# **SUUNTO 9 PEAK**

PODRĘCZNIK UŻYTKOWNIKA

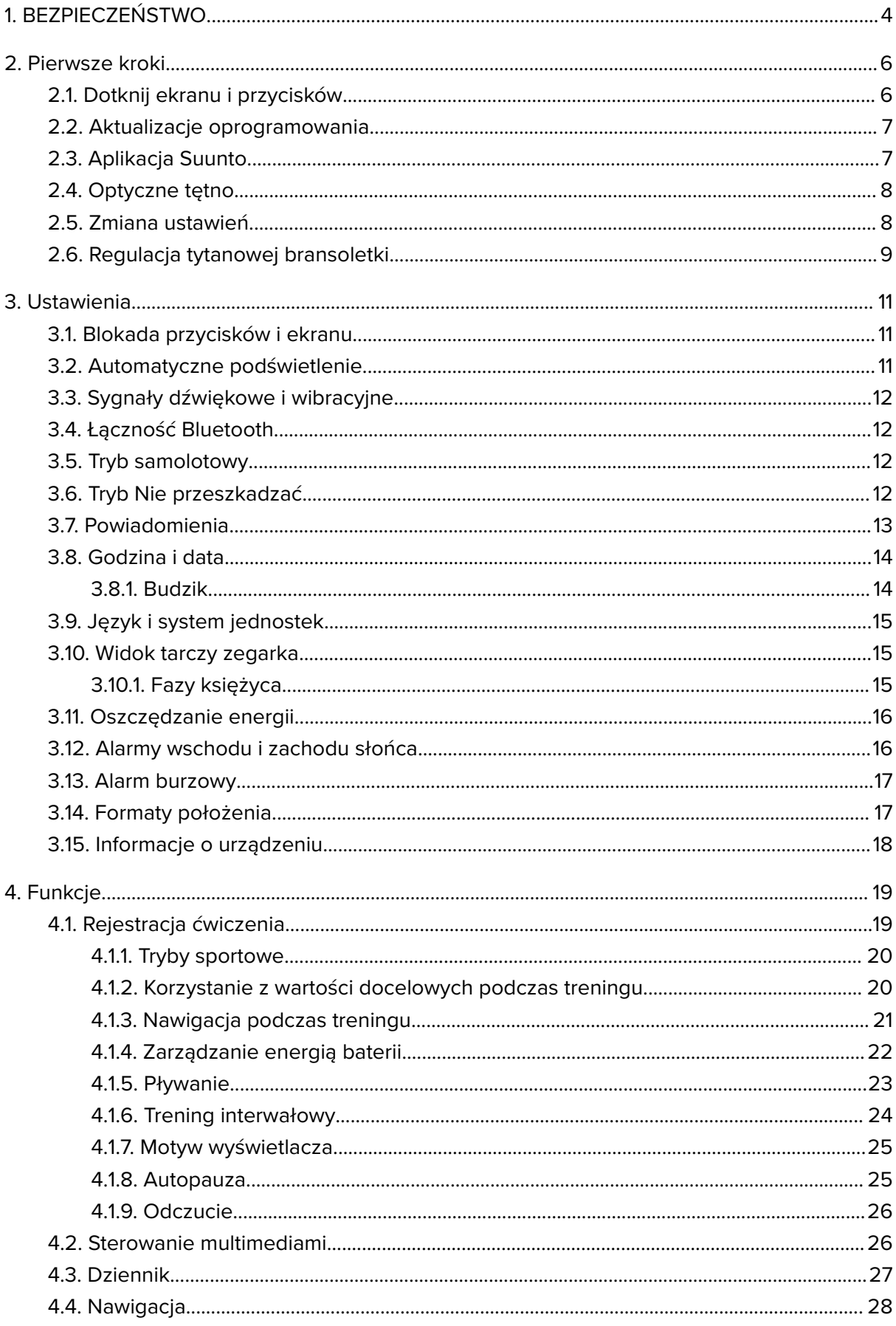

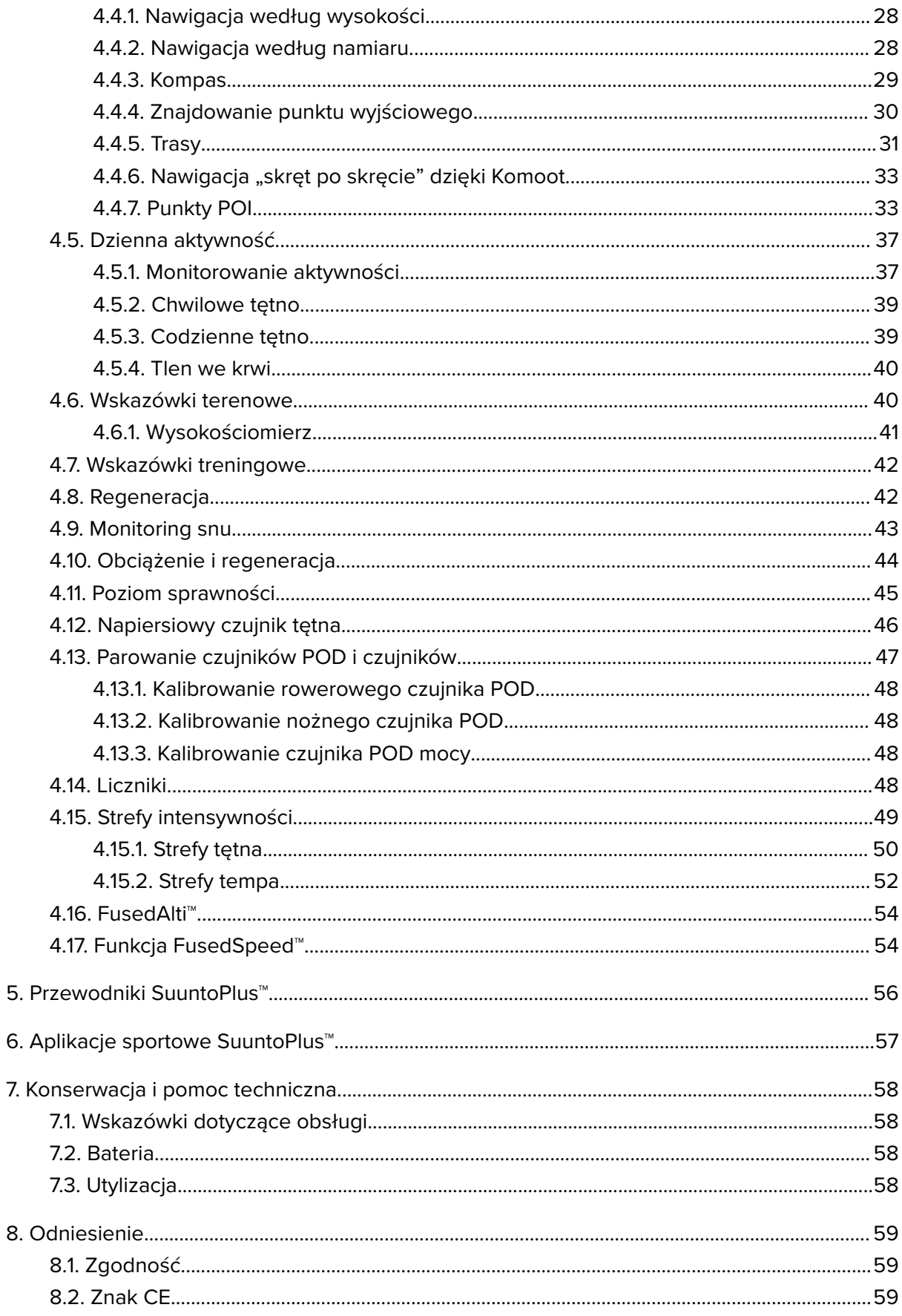

# <span id="page-3-0"></span>1. BEZPIECZEŃSTWO

#### **Rodzaje środków ostrożności**

*OSTRZEŻENIE: - są stosowane przy opisie procedury lub sytuacji, która może spowodować poważne obrażenia ciała lub śmierć.*

*PRZESTROGA: - są stosowane przy opisie procedury lub sytuacji, która spowoduje uszkodzenie produktu.*

*UWAGA: - służy do podkreślenia ważnej informacji.*

*PORADA: - służy do podania dodatkowych wskazówek dotyczących korzystania z możliwości i funkcji urządzenia.*

### **Środki ostrożności**

*OSTRZEŻENIE: Nie zbliżać kabla USB do urządzeń medycznych, takich jak rozruszniki serca, ani do kart do otwierania drzwi, kart kredytowych bądź podobnych przedmiotów. Złącze urządzenia podłączanego do kabla USB zawiera silny magnes, który może zakłócać działanie urządzeń medycznych lub innych urządzeń elektronicznych, a także urządzeń zawierających dane zapisywane magnetycznie.*

*OSTRZEŻENIE: Mogą wystąpić reakcje alergiczne lub podrażnienia skóry, gdy produkt wejdzie w kontakt ze skórą, mimo tego, że produkt spełnia normy branżowe. W takim przypadku należy natychmiast zaprzestać użytkowania produktu i zgłosić się do lekarza.*

*OSTRZEŻENIE: Przed rozpoczęciem programu treningowego należy zawsze zasięgnąć porady lekarza. Nadmierny wysiłek może być przyczyną poważnych obrażeń.*

*OSTRZEŻENIE: Tylko do użytku rekreacyjnego.*

*OSTRZEŻENIE: Nie polegaj tylko na odbiorniku GPS ani czasie eksploatacji baterii produktu. Zawsze używaj map i innych pomocniczych materiałów zapewniających bezpieczeństwo.*

*PRZESTROGA: Do czyszczenia nie stosować rozpuszczalników, ponieważ może to spowodować zniszczenie produktu.*

*PRZESTROGA: Nie spryskiwać produktu środkiem do odstraszania owadów – może to spowodować uszkodzenia powierzchni.*

*PRZESTROGA: Produkt jest urządzeniem elektronicznym i nie należy go wyrzucać z odpadami komunalnymi, aby nie zanieczyszczać środowiska.*

*PRZESTROGA: Nie uderzać ani nie upuszczać produktu, ponieważ może ulec uszkodzeniu.*

*PRZESTROGA: Nowe lub zamoczone kolorowe paski tekstylne mogą odbarwiać inny materiał lub zabarwiać skórę.*

*UWAGA: Firma Suunto stosuje zaawansowane czujniki i algorytmy do podawania danych, które można wykorzystać podczas aktywności sportowych lub przygód. Chcemy osiągnąć jak największą dokładność. Mimo to dane dostarczane przez nasze produkty i usługi są szacunkowe, a generowane wyniki mogą nie być precyzyjne. Kalorie, tętno, lokalizacja, wykrywanie ruchu, rozpoznawanie strzałów, wskaźniki zmęczenia fizycznego oraz inne pomiary mogą nie odpowiadać wynikom rzeczywistym. Produkty i usługi Suunto są przeznaczone wyłącznie do użytku rekreacyjnego, a nie do celów medycznych.*

# <span id="page-5-0"></span>2. Pierwsze kroki

Pierwsze uruchomienie zegarka Suunto 9 Peak przebiega szybko i łatwo.

- 1. Aby wybudzić zegarek, naciśnij i przytrzymaj górny przycisk.
- 2. Dotknij ekranu, aby uruchomić kreator konfiguracji.

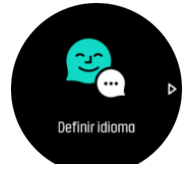

3. Wybierz język, przesuwając palcem w górę lub w dół, a następnie dotykając wybranego języka.

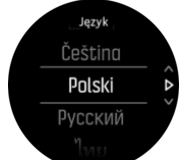

4. Postępuj zgodnie z instrukcjami kreatora, aby skonfigurować początkowe ustawienia. Przesuń palcem w górę lub w dół, aby wybrać wartości. Dotknij ekranu lub naciśnij środkowy przycisk, aby zaakceptować wartość i przejść do następnego kroku.

### 2.1. Dotknij ekranu i przycisków

Suunto 9 Peak wyposażony jest w ekran dotykowy oraz trzy przyciski, których można używać do nawigacji po ekranach i funkcjach.

#### **Przesuwanie palcem i dotykanie**

- **•** przesuń palcem w górę lub w dół, aby przesuwać ekrany i menu
- **•** przesuń palcem w prawo i lewo, aby przesuwać widok na ekranie do tyłu i do przodu
- **•** przesuń palcem w lewo lub w prawo, aby zobaczyć dodatkowe ekrany i szczegóły
- **•** dotknij, aby wybrać pozycję
- **•** dotknij ekranu, aby wyświetlić alternatywne informacje
- **•** dotknij i przytrzymaj, aby wyświetlić menu z opcjami kontekstowymi
- **•** dotknij dwukrotnie, aby powrócić do ekranu czasu z innych ekranów

#### **Przycisk górny**

**•** naciśnij, aby przesuwać się do góry na ekranach i w menu

#### **Przycisk środkowy**

- **•** naciśnij, aby wybrać pozycję
- **•** naciśnij, by zmienić ekran
- **•** przytrzymaj naciśnięty, aby powrócić do menu ustawień
- **•** przytrzymaj naciśnięty, aby wyświetlić menu z opcjami kontekstowymi

#### **Przycisk dolny**

**•** naciśnij, aby przesuwać się w dół na ekranach i w menu

### <span id="page-6-0"></span>Podczas nagrywania ćwiczenia:

#### **Przycisk górny**

- **•** naciśnij, aby wstrzymać lub wznowić nagrywanie
- **•** przytrzymaj naciśnięty, aby zmienić aktywność

#### **Przycisk środkowy**

- **•** naciśnij, by zmienić ekran
- **•** przytrzymaj naciśnięty, aby wyświetlić menu z opcjami kontekstowymi

#### **Przycisk dolny**

- **•** naciśnij, aby oznaczyć okrążenie
- **•** przytrzymaj naciśnięty, aby zablokować lub odblokować przyciski

### 2.2. Aktualizacie oprogramowania

Aktualizacje oprogramowania dodają ważne ulepszenia i nowe funkcje do zegarka. Suunto 9 Peak aktualizuje się automatycznie, o ile jest połączony z aplikacją Suunto.

Gdy aktualizacja staje się dostępna, a zegarek jest połączony z aplikacją Suunto, aktualizacja oprogramowania zostanie pobrana automatycznie. Status pobierania aktualizacji można wyświetlić w aplikacji Suunto.

Po pobraniu aktualizacji na zegarek nastąpi jej instalacja w nocy, o ile poziom baterii będzie wynosić co najmniej 50% i nie będzie rejestrowany w tym czasie żaden trening.

Aby zainstalować aktualizację ręcznie (przed rozpoczęciem automatycznej instalacji w nocy), przejdź do **Ustawienia** > **Ogólne** i wybierz **Aktualizacja oprogramowania**.

*UWAGA: Po zakończeniu aktualizacji, w aplikacji Suunto udostępnione zostaną informacje o wersji.*

# 2.3. Aplikacja Suunto

Aplikacja Suunto dodatkowo wzbogaci Twoje doświadczenie związane z korzystaniem z Suunto 9 Peak. Sparuj zegarek z aplikacją mobilną, między innymi aby zsynchronizować aktywności, uzyskać powiadomienia z telefonu komórkowego czy wskazówki.

*UWAGA: Nie możesz sparować żadnego urządzenia, gdy włączony jest tryb samolotowy. Przed parowaniem wyłącz tryb samolotowy.*

Aby sparować zegarek z aplikacją Suunto:

- 1. Upewnij się, że komunikacja Bluetooth zegarka jest włączona. W menu ustawień przejdź do pozycji **Łączność** » **Wykrywanie** i aktywuj ją, o ile nie jest włączona.
- 2. Pobierz i zainstaluj aplikację Suunto na zgodne urządzenie przenośne ze sklepu iTunes App Store, Google Play lub jednego z kilku popularnych sklepów aplikacji w Chinach.
- 3. Uruchom aplikację Suunto i włącz funkcję Bluetooth, jeśli nie została już wcześniej włączona.
- 4. Dotknij ikony zegarka w lewym górnym rogu ekranu aplikacji, a następnie dotknij "PARUJ", aby sparować zegarek.
- 5. Potwierdź parowanie, wpisując kod wyświetlany na zegarku do aplikacji.

<span id="page-7-0"></span>*UWAGA: Niektóre funkcje wymagają połączenia internetowego przez Wi-Fi lub za pośrednictwem sieci komórkowej. Operatorzy telefonii komórkowej mogą naliczać opłaty za transfer danych.*

## 2.4. Optyczne tętno

Pomiar optyczny tętna z nadgarstka to łatwy i wygodny sposób monitorowania tętna. Na wyniki pomiaru tętna mogą mieć wpływ następujące czynniki:

- **•** Zegarek musi znajdować się bezpośrednio przy skórze. Pomiędzy czujnikiem a skórą nie powinno być żadnego, choćby najcieńszego materiału.
- **•** Być może będziesz musiał założyć zegarek na rękę nieco wyżej, niż w przypadku zwykłego zegarka. Czujnik odczytuje przepływ krwi przez naczynia krwionośne. Z im większej ilości tkanek może zrobić odczyt, tym dokładniejszy będzie pomiar.
- **•** Ruchy ramion i napinanie mięśni np. przy trzymaniu rakiety do tenisa, mogą mieć wpływ na dokładność odczytów czujników.
- **•** Jeśli tętno jest niskie, czujniki mogą mieć problem z podaniem stabilnych odczytów. Pomocna może być krótka, kilkuminutowa rozgrzewka przed rozpoczęciem rejestrowania.
- **•** Pigmentacja skóry i tatuaże blokują światło i uniemożliwiają wiarygodne odczyty czujnika optycznego.
- **•** Czujnik optyczny nie zapewnia dokładnych odczytów tętna podczas pływania.
- **•** Aby zapewnić jak najlepszą dokładność i najszybszy czas reakcji na zmiany tętna, polecamy korzystanie z kompatybilnego czujnika tętna na klatkę piersiową takiego jak Suunto Smart Sensor.

*OSTRZEŻENIE: Funkcja optycznego pomiaru tętna może nie działać dokładnie w przypadku niektórych użytkowników i podczas niektórych form aktywności. Wpływ na optyczny pomiar tętna wywierać może również określona anatomia osoby i pigmentacja skóry. Twoje faktyczne tętno może być wyższe bądź niższe niż odczyt optycznego czujnika.*

*OSTRZEŻENIE: Tylko do użytku rekreacyjnego. Funkcja optycznego pomiaru tętna nie jest przeznaczona do użytku medycznego.*

*OSTRZEŻENIE: Przed rozpoczęciem programu treningowego należy zawsze skonsultować się z lekarzem. Nadmierny wysiłek może być przyczyną poważnych obrażeń.*

*OSTRZEŻENIE: Nasze produkty są zgodne z odpowiednimi normami branżowymi, jednak ich kontakt ze skórą może skutkować wystąpieniem reakcji alergicznych lub podrażnień. W takim przypadku należy natychmiast zaprzestać użytkowania produktu i zgłosić się do lekarza.*

## 2.5. Zmiana ustawień

Możesz dostosować wszystkie ustawienia zegarka bezpośrednio na zegarku.

Aby dostosować ustawienie:

1. Przesuń w dół, aż zobaczysz ikonę ustawień, następnie dotknij ikony.

<span id="page-8-0"></span>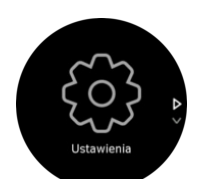

2. Przewiń w dół w menu ustawień, przesuwając palcem w górę lub w dół albo naciskając górny lub dolny przycisk.

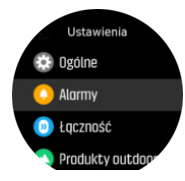

- 3. Wybierz ustawienie, dotykając jego nazwy lub naciskając środkowy przycisk, gdy jest podświetlone. Powróć w menu, przesuwając palcem w prawo lub wybierając opcję **Wstecz**.
- 4. W przypadku ustawień z zakresem wartości, zmień wartość, przewijając palcem w górę lub w dół, albo naciskając górny lub dolny przycisk.

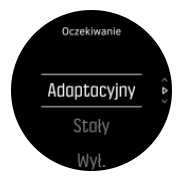

5. W przypadku ustawień obejmujących tylko dwie wartości, takie jak wł. czy wył., zmień wartość, dotykając ustawienia lub naciskając środkowy przycisk.

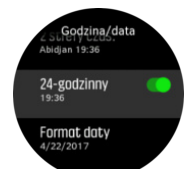

*PORADA: Możesz także uzyskać dostęp do ustawień ogólnych z poziomu tarczy zegarka, przytrzymując naciśnięty środkowy przycisk w celu wyświetlenia menu skrótów.*

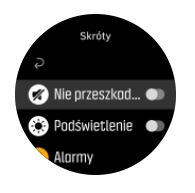

### 2.6. Regulacja tytanowej bransoletki

Jeśli do Suunto 9 Peak dołączono bransoletkę z tytanu, jej długość można wyregulować tak, aby pasowała do nadgarstka, usuwając lub dodając ogniwa zawarte w opakowaniu. Zdecydowanie zalecamy, aby tej regulacji dokonał profesjonalny jubiler lub zegarmistrz.

*UWAGA: Z uwagi na wysokie ryzyko uszkodzenia elementów tytanowej bransoletki podczas regulacji jej długości firma Suunto zdecydowanie zaleca powierzenie tej czynności jubilerowi lub innemu profesjonaliście. Należy także wyraźnie zaznaczyć, że wszelka regulacja z wykorzystaniem nieodpowiednich metod pracy i/lub narzędzi będzie traktowana jako nieprawidłowa dbałość o produkt. Ograniczona gwarancja międzynarodowa Suunto nie obejmuje związanych z powyższym uszkodzeń ani usterek.*

W celu pełnego wykorzystania zalet zegarka podczas uprawiania sportu Suunto zaleca korzystanie z paska silikonowego.

# <span id="page-10-0"></span>3. Ustawienia

## 3.1. Blokada przycisków i ekranu

Podczas nagrywania ćwiczenia można zablokować przyciski, przytrzymując prawy dolny przycisk. Po zablokowaniu nie można wykonywać żadnych czynności wymagających naciskania przycisków (takich jak tworzenie okrążeń, pauzowanie i kończenie ćwiczenia itp.), ale można przewijać widoki ekranu i włączać podświetlenie poprzez naciśnięcie dowolnego przycisku, gdy podświetlenie jest w trybie automatycznym.

Aby odblokować wszystkie funkcje, ponownie przytrzymaj prawy dolny przycisk naciśnięty.

Gdy nie nagrywasz ćwiczenia, ekran blokuje się i przyciemnia po minucie braku aktywności. Aby aktywować ekran, naciśnij dowolny przycisk.

Ekran przechodzi do trybu uśpienia (wygaszenia) po okresie nieaktywności. Każdy ruch powoduje ponowne włączenie ekranu.

# 3.2. Automatyczne podświetlenie

Podświetlenie posiada trzy funkcje, które można dostosowywać: poziom jasności (**Jasność**), sposób aktywacji podświetlenia w trybie czuwania (**Oczekiwanie**) oraz to, czy podświetlenie włączy się na skutek podniesienia i obrócenia nadgarstka (**Unieś, aby obudzić**).

Funkcje podświetlenia można dostosować w ustawieniach w obszarze **Ogólne** » **Podświetlenie**.

- **•** Nastawa Jasność określa ogólną intensywność podświetlenia; Dolny, Średni lub Wysoki.
- **•** Nastawa Oczekiwanie pozwala określić jasność ekranu, gdy podświetlenie jest wyłączone (np. wyzwolone naciśnięciem przycisku). Trzy dostępne opcje Oczekiwanie to:
	- **•** Adaptacyjny: Podświetlenie czuwania adaptuje się do warunków oświetlenia w otoczeniu.
	- **•** Stały: Podświetlenie czuwania zależy od ustawień jasności.
	- **•** Wył.: Podświetlenie czuwania jest wyłączone.
- **•** Funkcja Unieś, aby obudzić aktywuje podświetlenie czuwania w zwykłym trybie czasu i aktywuje podświetlenie w trybie ćwiczeń, gdy nadgarstek zostanie uniesiony do pozycji czytania z ekranu. Trzy dostępne opcje Unieś, aby obudzić to:
	- **•** Wł.: Podniesienie nadgarstka w zwykłym trybie czasu lub podczas ćwiczeń aktywuje podświetlenie.
	- **•** Tylko ćwiczenie: Podniesienie nadgarstka aktywuje podświetlenie tylko podczas ćwiczeń.
	- **•** Wył.: Funkcja Unieś, aby obudzić jest wyłączona.

*UWAGA: Podświetlenie może być także zawsze aktywne. W tym celu przytrzymaj naciśnięty przycisk środkowy, aby otworzyć menu Skróty, przejdź do Podświetlenie i włącz stałe podświetlenie.*

# <span id="page-11-0"></span>3.3. Sygnały dźwiękowe i wibracyjne

Sygnały dźwiękowe i wibracyjne są stosowane do powiadomień, alarmów i innych ważnych zdarzeń oraz działań. Można je konfigurować za pomocą ustawień w obszarze **Ogólne** » **Dźwięki**.

W obszarze **Ogólne** » **Dźwięki** » **Ogólne** możesz wybrać spośród następujących opcji:

- **• Wł. wszystkie**: wszystkie zdarzenia uruchamiają alarm
- **• Wył. wszystko**: żadne zdarzenie nie uruchamia alarmu
- **• Przyciski wył.**: wszystkie zdarzenia inne niż naciśnięcie przycisku uruchamiają alarmy.

W obszarze **Ogólne** » **Dźwięki** » **Alarmy** możesz włączyć lub wyłączyć wibracje.

Możesz wybrać spośród następujących opcji:

- **• Wibracja**: alarm wibracyjny
- **• Dźwięki**: alarm dźwiękowy
- **• Oba**: alarm wibracyjny i dźwiękowy

### 3.4. Łączność Bluetooth

Suunto 9 Peak wykorzystuje technologię Bluetooth w celu wysyłania i odbierania informacji z urządzenia mobilnego po sparowaniu zegarka z aplikacją Suunto App. Ta sama technologia jest także stosowana do parowania modułów POD i czujników.

Jeśli nie chcesz, aby zegarek był widoczny dla skanerów Bluetooth, możesz włączyć lub wyłączyć ustawienie wykrywania za pomocą ustawień w części **ŁĄCZNOŚĆ** » **WYKRYWANIE**.

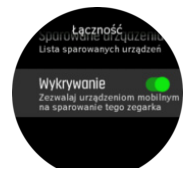

Komunikację Bluetooth można także całkowicie wyłączyć poprzez włączenie trybu samolotowego, patrz *3.5. Tryb samolotowy*.

### 3.5. Tryb samolotowy

Gdy to konieczne, włącz tryb samolotowy, aby wyłączyć transmisję bezprzewodową. Można włączyć lub wyłączyć tryb samolotowy w menu ustawień w części **Łączność**.

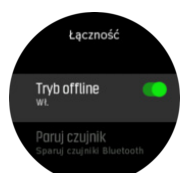

*UWAGA: Aby sparować akcesoria z urządzeniem, należy najpierw wyłączyć tryb samolotowy, jeśli jest włączony.*

## 3.6. Tryb Nie przeszkadzać

Tryb Nie przeszkadzać wycisza wszystkie dźwięki i wibracje, a także wygasza ekran. Jest to bardzo przydatna funkcja w przypadku noszenia zegarka w teatrze lub innym miejscu, gdzie powinien on działać jak zwykle, ale cicho.

<span id="page-12-0"></span>Aby włączyć/wyłączyć tryb Nie przeszkadzać:

- 1. W widoku zegarka naciśnij środkowy przycisk w celu wyświetlenia menu skrótów.
- 2. Przesuń palcem w górę lub naciśnij dolny przycisk w celu przewinięcia do trybu Nie przeszkadzać.
- 3. Dotknij ekranu lub naciśnij środkowy przycisk w celu potwierdzenia wyboru.

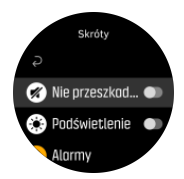

Jeśli ustawiony jest alarm, rozlega się on jak zwykle i wyłącza tryb Nie przeszkadzać, chyba że użyjesz funkcji uśpienia alarmu.

### 3.7. Powiadomienia

Jeśli zegarek jest sparowany z aplikacją Suunto i korzystasz ze smartfona z systemem Android, na zegarku mogą być wyświetlane powiadomienia, takie jak połączenia przychodzące i wiadomości SMS. .

Po sparowaniu zegarka z aplikacją powiadomienia są domyślnie włączone. Możesz je wyłączyć za pomocą ustawień w **Powiadomienia**.

*UWAGA: Wiadomości otrzymywane od niektórych aplikacji używanych do komunikacji mogą nie być zgodne z urządzeniem Suunto 9 Peak.*

Po otrzymaniu powiadomienia w widoku zegarka widoczne jest okno podręczne.

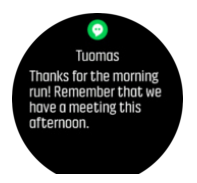

Jeśli wiadomość nie mieści się na ekranie, naciśnij prawy górny przycisk lub przesuń palcem w górę, aby przewinąć cały tekst.

Naciśnij **Działania**, aby obsługiwać powiadomienie (dostępne opcje zależą od tego, która aplikacja mobilna przesłała powiadomienie).

W przypadku aplikacji używanych do komunikacji można za pomocą zegarka wysłać **Szybka odpowiedź**. Można wybrać i zmodyfikować wstępnie określone wiadomości w aplikacji Suunto.

#### Historia powiadomień

Jeśli masz nieprzeczytane powiadomienia lub nieodebrane połączenia na urządzeniu mobilnym, możesz je wyświetlić na zegarku.

W widoku tarczy zegarka naciśnij środkowy przycisk, a następnie naciśnij dolny przycisk, aby przewinąć historię powiadomień.

Historia powiadomień jest czyszczona w momencie sprawdzania wiadomości na urządzeniu mobilnym.

## <span id="page-13-0"></span>3.8. Godzina i data

Godzinę i datę ustawia się podczas pierwszego uruchomienia zegarka. Następnie zegarek wykorzystuje czas GPS do korygowania odchyleń.

Po sparowaniu z aplikacją Suunto zegarek będzie aktualizował godzinę, datę, strefę czasową i czas letni/zimowy za pomocą urządzeń mobilnych.

W obszarze **Ogólne** » **Godzina/data** dotknij opcji **Automatyczna aktualizacja godziny**, aby włączyć lub wyłączyć tę funkcję.

Możesz ręcznie dostosować godzinę i datę za pomocą ustawień w obszarze **Ogólne** » **Godzina/data**, w którym możesz również zmienić format godziny i daty.

Oprócz czasu głównego możesz także użyć podwójnego czasu, aby śledzić czas w różnych miejscach, na przykład, gdy podróżujesz. W obszarze **Ogólne** » **Godzina/data** dotknij pozycji **2 strefy czas.**, aby ustawić strefę czasową poprzez wybór lokalizacji.

### 3.8.1. Budzik

Zegarek jest wyposażony w budzik, który może się uruchamiać jednokrotnie lub wielokrotnie w określone dni. Włącz alarm za pomocą ustawień w części **Alarm** » **Budzik**.

Oprócz standardowych stałych alarmów dostępny jest także adaptacyjny typ alarmu, zależny od danych wschodu i zachodu słońca. Patrz: *[3.12. Alarmy wschodu i zachodu słońca](#page-15-0)*.

Aby ustawić stałą godzinę alarmu:

- 1. W widoku zegarka naciśnij środkowy przycisk w celu wyświetlenia menu skrótów i przewinięcia do **Alarmy**.
- 2. Najpierw wybierz, jak często alarm ma się włączać. Dostępne opcje to:

**Raz**: alarm włącza się jednokrotnie w ciągu najbliższej doby, o ustalonej godzinie **Dni robocze**: alarm włącza się o tej samej godzinie od poniedziałku do piątku **Codziennie**: alarm włącza się o tej samej godzinie codziennie

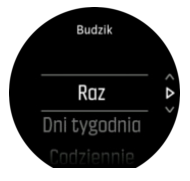

3. Ustaw godzinę i minutę, a następnie zamknij ustawienia.

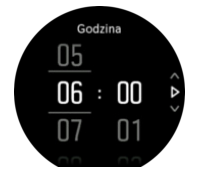

Gdy włączy się alarm, możesz go wyłączyć lub wybrać opcję drzemki. Czas drzemki to 10 minut, zaś alarm w tym trybie jest powtarzany do 10 razy.

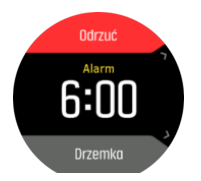

<span id="page-14-0"></span>Jeśli pozostawisz włączony alarm, po 30 sekundach automatycznie przejdzie on do trybu drzemki.

# 3.9. Język i system jednostek

Możesz zmienić język zegarka i system jednostek za pomocą ustawień w części **Ogólne** » **Język**.

### 3.10. Widok tarczy zegarka

Zegarek Suunto 9 Peak jest wyposażony w kilka widoków zegarka, zarówno cyfrowych, jak i analogowych.

Aby zmienić widok tarczy zegarka:

- 1. W bieżącym widoku zegarka przytrzymaj naciśnięty środkowy przycisk w celu wyświetlenia menu skrótów.
- 2. Przewiń do pozycji **Ekran zegarka** i dotknij lub naciśnij środkowy przycisk, aby potwierdzić.

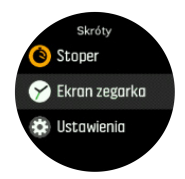

- 2. Przesuń palcem w górę i w dół, aby przewijać podglądy widoku zegarka, następnie wybierz jeden, dotykając go.
- 3. Przesuń palcem w górę i w dół, aby przewijać opcje koloru i dotknij tej, której chcesz użyć.

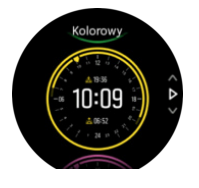

Każdy widok zegarka zawiera dodatkowe informacje, takie jak data czy podwójna godzina. Dotknij ekranu, aby przełączać między widokami.

### 3.10.1. Fazy księżyca

Oprócz godzin wschodu i zachodu słońca zegarek może śledzić fazy księżyca. Faza księżyca zależy od daty ustawionej w zegarku.

Faza księżyca jest dostępna do wyświetlenia w terenowym stylu ekranu zegarka. Dotknij ekran, aby zmienić dolny wiersz, aż zobaczysz ikonę księżyca i wartość procentową.

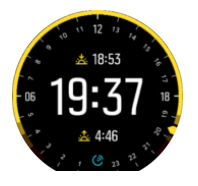

Fazy są przedstawiane jako ikona z wartością procentową w następujący sposób:

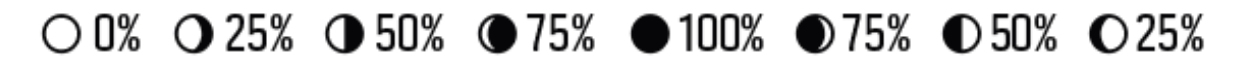

## <span id="page-15-0"></span>3.11. Oszczędzanie energii

Zegarek wyposażony jest w opcję oszczędzania energii, która wyłącza wibracje, pomiar dziennego tętna i powiadomienia Bluetooth, by wydłużyć czas działania bateryjnego podczas normalnego codziennego używania. Aby włączyć opcje oszczędzania energii podczas rejestrowania aktywności, zobacz część *[4.1.4. Zarządzanie energią baterii](#page-21-0)*.

Możesz włączyć/wyłączyć oszczędzanie energii za pomocą ustawień w obszarze **Ogólne** » **Oszczędzanie energii**.

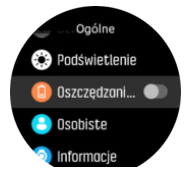

*UWAGA: Oszczędzanie energii zostaje automatycznie włączone, gdy poziom naładowania baterii osiąga 10%.*

### 3.12. Alarmy wschodu i zachodu słońca

Alarmy wschodu/zachodu słońca na Suunto 9 Peak są to alarmy adaptacyjne zależne od lokalizacji. Zamiast ustawiania stałego czasu można ustawić alarm z określonym wyprzedzeniem względem faktycznego wschodu lub zachodu słońca.

Godziny wschodu i zachodu słońca są określane za pomocą odbiornika GPS, dlatego zegarek polega na danych GPS z ostatniego użycia odbiornika GPS.

Aby ustawić alarmy wschodu/zachodu słońca:

- 1. Naciśnij środkowy przycisk, aby otworzyć menu skrótów.
- 2. Przewiń w dół do pozycji **ALARMY** i potwierdź, naciskając środkowy przycisk.
- 3. Przewiń do alarmu, który chcesz ustawić, następnie wybierz poprzez naciśnięcie środkowego przycisku.

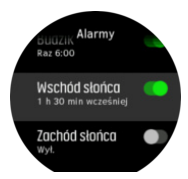

- 4. Ustaw wybraną godzinę przed wschodem/zachodem słońca, przewijając w górę/w dół za pomocą górnego i dolnego przycisku, a następnie potwierdzając za pomocą środkowego przycisku.
- 5. Ustaw minuty w ten sam sposób.

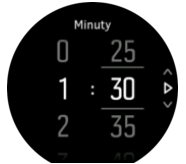

6. Naciśnij środkowy przycisk, aby potwierdzić i zamknąć.

*PORADA: Dostępny jest także ekran zegarka wskazujący godziny wschodu i zachodu słońca.*

<span id="page-16-0"></span>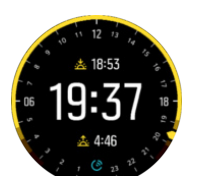

*UWAGA: Godziny wschodu i zachodu słońca i alarmy wymagają ustalenia pozycji GPS. Godziny są puste aż do uzyskania danych GPS.*

### 3.13. Alarm burzowy

Znaczący spadek ciśnienia barometrycznego zazwyczaj oznacza nadejście burzy i musisz się schronić. Kiedy alarm burzowy jest aktywny, zegarek Suunto 9 Peak emituje alarm dźwiękowy i wyświetla symbol burzy, gdy ciśnienie spada o 4 hPa (0,12 inHg) lub więcej w okresie 3 godzinnym.

Aby uruchomić alarm burzowy:

- 1. Naciśnij środkowy przycisk, aby otworzyć menu skrótów.
- 2. Przewiń w dół do pozycji **ALARMY** i potwierdź, naciskając środkowy przycisk.
- 3. Przewiń do pozycji **ALARM BURZOWY** i włącz/wyłącz, naciskając środkowy przycisk.

Gdy włączy się sygnał dźwiękowy alarmu burzowego, wyłączysz go, naciskając dowolny przycisk. Jeżeli żaden przycisk nie zostanie naciśnięty, powiadomienie o alarmie jest widoczne przez minutę. Symbol burzy pozostaje na wyświetlaczu aż do ustabilizowania warunków pogodowych (spowolnienie spadku ciśnienia).

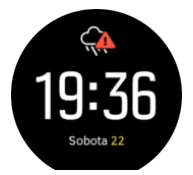

### 3.14. Formaty położenia

Format położenia to sposób wyświetlania pozycji GPS na zegarku. Wszystkie formaty zapisu określają tę samą lokalizację, ale przedstawiają ją w różny sposób.

Format położenia możesz zmienić w ustawieniach zegarka: **Nawigacja** » **Format położenia**.

Szerokość i długość geograficzna to najczęściej stosowany układ współrzędnych, w którym pozycję można przedstawić jako:

- **•** WGS84 Hd.d°
- **•** WGS84 Hd°m.m'
- **•** WGS84 Hd°m's.s

Inne popularne dostępne formaty to:

- **•** UTM (Universal Transverse Mercator), który definiuje współrzędne prostokątne w płaszczyźnie poziomej.
- **•** MGRS (Military Grid Reference System), który jest rozszerzeniem układu UTM i zawiera dodatkowo numer porządkowy strefy, oznaczenie literowe kwadratu o boku 100 km oraz numeryczną reprezentację położenia.

Zegarek Suunto 9 Peak obsługuje także następujące lokalne formaty położenia:

- <span id="page-17-0"></span>**•** BNG (brytyjski)
- **•** ETRS-TM35FIN (fiński)
- **•** KKJ (fiński)
- **•** IG (irlandzki)
- **•** RT90 (szwedzki)
- **•** SWEREF 99 TM (szwedzki)
- **•** CH1903 (szwajcarski)
- **•** UTM NAD27 (alaskański)
- **•** UTM NAD27 Conus
- **•** UTM NAD83
- **•** NZTM2000 (nowozelandzki)

*UWAGA: Niektóre formaty położenia nie mogą być stosowane w obszarach na północ od 84° i na południe of 80°S lub poza krajami, dla których są przeznaczone. W przypadku przebywania poza dozwolonym obszarem współrzędne położenia nie zostaną wyświetlone na zegarku.*

### 3.15. Informacje o urządzeniu

Możesz sprawdzić szczegóły oprogramowania i elementów zegarka za pomocą ustawień w części **Ogólne** » **Informacje**.

# <span id="page-18-0"></span>4. Funkcje

## 4.1. Rejestracja ćwiczenia

Zegarka można użyć nie tylko do ciągłego monitorowania aktywności, ale również do rejestracji sesji treningowych lub innych form aktywności, aby uzyskać szczegółowe informacje zwrotne i śledzić postępy.

Aby zarejestrować ćwiczenie:

- 1. Załóż czujnik tętna (opcjonalne).
- 2. Przesuń palcem w dół lub naciśnij górny przycisk, aby wyświetlić moduł uruchamiania.
- 3. Dotknij ikony ćwiczenia lub naciśnij środkowy przycisk.

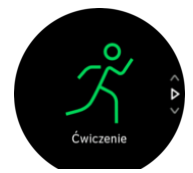

- 4. Przesuń palcem w górę lub w dół, aby przewinąć tryby sportowe, a następnie dotknij tego, z którego chcesz korzystać. Alternatywnie przewiń za pomocą przycisku górnego i dolnego, a następnie wybierz środkowym przyciskiem.
- 5. Nad wskaźnikiem rozpoczęcia widoczny jest zestaw ikon, który zależy od używanych akcesoriów (takich jak czujnik tętna i podłączony odbiornik GPS). Ikona strzałki (podłączony odbiornik GPS) miga w kolorze szarym podczas wyszukiwania, a po znalezieniu sygnału zmienia kolor na zielony. Ikona serca (tętno) miga w kolorze szarym podczas wyszukiwania, a po znalezieniu sygnału zmienia się w kolorowe serce połączone z pasem, jeśli korzystasz z czujnika pomiaru tętna, lub na kolorowe bez pasa, jeśli korzystasz z optycznego czujnika tętna. Dostępny jest także szacunkowy poziom baterii, który określa pozostałą liczbę godzin treningu do wyczerpania baterii.

Jeśli korzystasz z czujnika tętna, ale ikona zmienia kolor tylko na zielony (co oznacza, że aktywny jest optyczny czujnik tętna), sprawdź, czy czujnik tętna jest sparowany, zobacz *[4.13. Parowanie czujników POD i czujników](#page-46-0)*, a następnie ponownie wybierz tryb sportowy.

Możesz poczekać na zmianę koloru każdej z ikon na kolor zielony lub rozpocząć rejestrowanie w dowolnej chwili poprzez naciśnięcie środkowego przycisku.

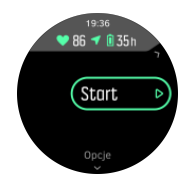

Po rozpoczęciu zapisu wybrane źródło tętna zostaje zablokowane i nie można go zmienić podczas treningu.

- 6. Podczas rejestrowania możesz przełączać między wyświetlaczami za pomocą środkowego przycisku lub za pomocą ekranu dotykowego, o ile jest włączony.
- 7. Naciśnij górny przycisk, aby wstrzymać rejestrowanie. Zatrzymaj i zachowaj za pomocą dolnego przycisku lub kontynuuj naciskając górny przycisk.

<span id="page-19-0"></span>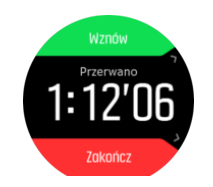

Jeśli wybrany tryb sportowy oferuje opcje, takie jak ustawianie docelowego czasu trwania, możesz dostosować je przed rozpoczęciem nagrywania, przeciągając palcem w górę lub naciskając dolny przycisk. Możesz również dostosować opcje trybu sportowego podczas rejestracji, trzymając naciśnięty środkowy przycisk.

*PORADA: Podczas nagrywania możesz dotknąć ekranu, aby wyświetlić ekran podręczny prezentujący bieżącą godzinę i poziom naładowania baterii.*

Jeśli używasz trybu wielosportowego, przełączaj sporty, przytrzymując naciśnięty górny przycisk.

Po zatrzymaniu rejestrowania zegarek pyta o samopoczucie. Możesz udzielić odpowiedzi lub pominąć pytanie. (Patrz *[4.1.9. Odczucie](#page-25-0)*) Następnie wyświetlone zostaje podsumowanie aktywności, które można przeglądać za pomocą ekranu dotykowego lub przycisków.

Zapis, którego nie chcesz przechowywać, możesz usunąć poprzez przewinięcie do dołu podsumowania i dotknięcie przycisku usuwania. W ten sam sposób możesz również usunąć zapisy z dziennika.

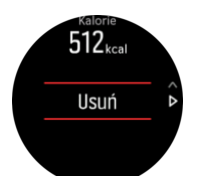

### 4.1.1. Tryby sportowe

Zegarek jest wyposażony w szereg fabrycznych trybów sportowych. Tryby są zaprojektowane do konkretnych form aktywności i sposobów używania, od swobodnego spaceru po zawody triathlonowe.

Gdy rejestrujesz ćwiczenie (zobacz *[4.1. Rejestracja ćwiczenia](#page-18-0)*), możesz przesunąć palcem w górę i w dół, aby zobaczyć krótką listę trybów sportowych. Dotknij ikony na końcu krótkiej listy, aby wyświetlić kompletną listę i zobaczyć wszystkie tryby sportowe.

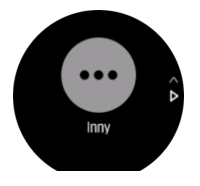

Każdy tryb sportowy oferuje unikalny zestaw ekranów, które wyświetlają inne dane w zależności od wybranego trybu. Można edytować i personalizować dane wyświetlane na zegarku podczas ćwiczeń, używając aplikacji Suunto.

Dowiedz się, jak personalizować tryby sportowe w aplikacji *[Suunto \(Android\)](https://www.suunto.com/Support/faq-articles/suunto-app/how-do-i-customize-sport-modes-with-suunto-app2/)* lub *[Suunto \(iOS\).](https://www.suunto.com/Support/faq-articles/suunto-app/how-do-i-customize-sport-modes-with-suunto-app/)*

### 4.1.2. Korzystanie z wartości docelowych podczas treningu

Istnieje możliwość ustawiania różnych celów za pomocą Suunto 9 Peak podczas wykonywania ćwiczeń.

<span id="page-20-0"></span>Jeśli wybrany tryb sportowy oferuje opcję wartości docelowych, można je dostosować przed rozpoczęciem rejestrowania, przesuwając palcem w górę lub naciskając dolny przycisk.

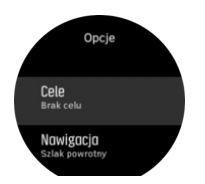

Aby ćwiczyć z ogólną wartością docelową:

- 1. Przed rozpoczęciem rejestracji ćwiczenia przeciągnij palcem w górę lub naciśnij dolny przycisk w celu wyświetlenia opcji trybu sportowego.
- 2. Dotknij **Cel** lub naciśnij środkowy przycisk.
- 3. Wybierz **Czas trwania** lub **Odległość**.
- 4. Wybierz swój cel.
- 5. Przesuń palcem w prawo, by powrócić do opcji trybu sportowego.

Po uaktywnieniu ogólnych wartości docelowych na każdym ekranie danych widoczny jest miernik celu przedstawiający postępy.

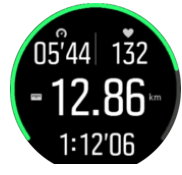

Powiadomienie otrzymasz też, gdy osiągniesz 50% celu i po zrealizowaniu celu.

Aby ćwiczyć z celem dotyczącym intensywności:

- 1. Przed rozpoczęciem rejestracji ćwiczenia przeciągnij palcem w górę lub naciśnij dolny przycisk w celu wyświetlenia opcji trybu sportowego.
- 2. Włącz **Strefy intensywności**.
- 3. Wybierz **Strefy tętna**, **Strefy tempa** lub **Strefy mocy**. (Opcje zależą od wybranego trybu sportowego i tego, czy masz sparowany z zegarkiem czujnik mocy POD).
- 4. Wybierz swoją strefę docelową.
- 5. Przesuń palcem w prawo, by powrócić do opcji trybu sportowego.

#### 4.1.3. Nawigacja podczas treningu

Możesz nawigować na trasie lub do punktu POI, rejestrując ćwiczenie.

Tryb sportowy, którego używasz, musi mieć włączony odbiór danych GPS, aby mieć dostęp do opcji nawigacji. Jeśli w trybie sportowym wybrano opcję dokładności danych GPS jako OK lub Dobra, po wybraniu trasy lub punktu POI dokładność GPS zostaje zmieniona na opcję Najlepsza.

Aby nawigować podczas treningu:

- 1. Utwórz trasę lub punkt POI w aplikacji Suunto i zsynchronizuj zegarek (jeśli nie został jeszcze zsynchronizowany).
- 2. Wybierz tryb sportowy korzystający z odbiornika GPS, a następnie przesuń palcem w górę lub naciśnij dolny przycisk w celu otwarcia opcji. Możesz też alternatywnie najpierw rozpocząć rejestrowanie, a następnie przytrzymać naciśnięty środkowy przycisk, aby otworzyć opcje trybu sportowego.
- <span id="page-21-0"></span>3. Przewiń do opcji **Nawigacja** i dotknij ustawienia lub naciśnij środkowy przycisk.
- 4. Przeciągnij palcem w górę i dół lub naciśnij górny i dolny przycisk, aby wybrać opcję nawigacji, a następnie naciśnij środkowy przycisk.
- 5. Wybierz trasę lub punkt POI, do którego chcesz nawigować, następnie naciśnij środkowy przycisk. Następnie naciśnij górny przycisk, aby rozpocząć nawigację.

Jeśli rejestracja ćwiczenia nie została jeszcze rozpoczęta, ostatni krok prowadzi z powrotem do opcji trybu sportowego. Przewiń w górę do widoku początkowego i rozpocznij rejestrację.

Podczas ćwiczenia przeciągnij palcem w prawo lub naciśnij środkowy przycisk, aby przewinąć do ekranu nawigacji, na którym zostanie wyświetlona trasa lub wybrany punkt POI. W celu uzyskania dalszych informacji o ekranie nawigacji zobacz *[4.4.7.2. Nawigowanie do punktu](#page-33-0) [POI](#page-33-0)* i *[4.4.5. Trasy](#page-30-0)*.

Gdy wyświetlany jest ten ekran, możesz przeciągnąć palcem w górę lub nacisnąć dolny przycisk, aby wyświetlić opcje nawigacji. Za pomocą opcji nawigacji można na przykład wybrać inną trasę lub punkt POI, sprawdzić aktualne współrzędne położenia, a także zakończyć nawigację poprzez wybranie opcji **Szlak powrotny**.

#### **4.1.3.1. Zadana trasa**

W otoczeniu miejskim funkcja GPS ma problem z dokładnym śledzeniem użytkownika. W przypadku wybrania jednej ze wstępnie ustawionych tras i podążania nią funkcja GPS zegarka będzie jedynie lokalizować Twoje położenie na tej trasie, nie tworząc własnej ścieżki. Zarejestrowana trasa będzie identyczna z trasą wstępnie wybraną.

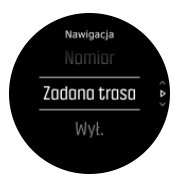

Aby używać Zadana trasa podczas treningu:

- 1. Utwórz trasę w aplikacji Suunto i zsynchronizuj zegarek (jeśli nie został jeszcze zsynchronizowany).
- 2. Wybierz tryb sportowy korzystający z danych GPS, a następnie przeciągnij palcem w górę lub naciśnij dolny przycisk, aby wyświetlić opcje.
- 3. Przewiń do opcji **Nawigacja** i dotknij jej lub naciśnij środkowy przycisk.
- 4. Wybierz **Zadana trasa** i naciśnij środkowy przycisk.
- 5. Wybierz trasę, z której chcesz korzystać, a następnie naciśnij środkowy przycisk.
- 6. Naciśnij górny przycisk lub dotknij **Nawiguj**.

Rozpocznij ćwiczenia w normalny sposób i podążaj wybraną trasą.

#### 4.1.4. Zarządzanie energią baterii

Twoje urządzenie Suunto 9 Peak dysponuje systemem zarządzania energią baterii: korzysta z inteligentnej technologii baterii, aby zapewnić, że zegarek nie wyczerpie się, gdy jest najbardziej potrzebny.

Zanim rozpoczniesz rejestrowanie ćwiczenia (patrz część *[4.1. Rejestracja ćwiczenia](#page-18-0)*), możesz zobaczyć szacunkowy czas pozostałego działania w bieżącym trybie baterii.

<span id="page-22-0"></span>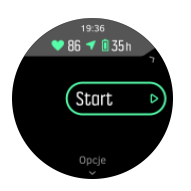

Istnieją cztery wstępnie zdefiniowane tryby baterii; **Osiągi** (domyślny), **Wytrzymałość**, **Ultra** i **Wycieczka**. Ich zmiana wpływa na czas pracy baterii, ale także na działanie zegarka.

*UWAGA: Domyślnie tryb Ultra i Wycieczka wyłącza śledzenie tętna (nadgarstkowe i napiersiowe). Aby włączyć śledzenie tętna (w trybie Ultra i Wycieczka), przejdź do Opcje pod wskaźnikiem startu.*

Na ekranie początkowym dotknij opcji **Opcje** » **Tryb baterii**, aby zmienić tryb baterii i zobaczyć, jak poszczególne tryby wpływają na działanie zegarka.

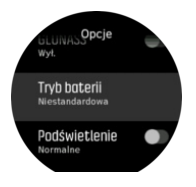

*PORADA: Możesz także szybko zmienić tryb baterii na ekranie startowym, naciskając górny przycisk.*

Oprócz tych czterech zdefiniowanych trybów baterii możesz także utworzyć niestandardowy tryb baterii z własnymi ustawieniami. Niestandardowy tryb jest powiązany z wybranym trybem sportowym, dzięki czemu można utworzyć niestandardowy tryb baterii dla każdego trybu sportowego.

*UWAGA: Jeśli podczas ćwiczenia rozpoczniesz nawigowanie lub użyjesz danych nawigacyjnych, takich jak szacowany czas przybycia (ETA), odbiornik GPS przejdzie do trybu Najlepsza, niezależnie od trybu baterii.*

### Powiadomienia dotyczące baterii

Poza trybami baterii zegarek wyświetla inteligentne przypomnienia, które ułatwiają naładowanie baterii do poziomu potrzebnego podczas następnej przygody. Niektóre przypomnienia mają charakter profilaktyczny i są oparte na przykład na historii aktywności. Wyświetlane są także powiadomienia, na przykład, gdy zegarek zauważy, że spada ilość energii w baterii podczas rejestrowania aktywności. Automatycznie zasugeruje zmianę na inny tryb baterii.

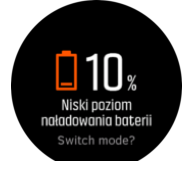

Zegarek zaalarmuje, gdy poziom naładowania baterii osiągnie 20%, a także ponownie, gdy poziom naładowania baterii osiągnie 10%.

### 4.1.5. Pływanie

Możesz używać Suunto 9 Peak podczas pływania w basenie lub wodach otwartych.

<span id="page-23-0"></span>W trybie sportowym pływania w basenie zegarek oblicza przebyty dystans na podstawie długości basenu. Długość basenu można zmienić za pomocą opcji trybu sportowego przed rozpoczęciem pływania.

W przypadku pływania w wodach otwartych zegarek oblicza odległość na podstawie danych GPS. Ponieważ sygnał GPS nie jest dostępny pod wodą, zegarek musi być okresowo wynurzany z wody, na przykład podczas pływania stylem dowolnym, aby uzyskać namiar GPS.

Warunki te są trudne dla odbiornika GPS, dlatego ważne jest, aby uzyskać silny sygnał GPS przed wskoczeniem do wody. Aby zapewnić prawidłowość danych GPS, należy:

- **•** Zsynchronizuj zegarek z kontem internetowym przed rozpoczęciem pływania, aby zoptymalizować odbiornik GPS na podstawie najnowszych danych orbitalnych satelitów.
- **•** Po wybraniu trybu sportowego pływania w wodach otwartych i odebraniu sygnału GPS należy poczekać co najmniej trzy minuty przed rozpoczęciem pływania. Daje to odbiornikowi GPS czas niezbędny do precyzyjnego ustalenia pozycji.

### 4.1.6. Trening interwałowy

Treningi interwałowe to popularna forma trenowania polegająca na cyklicznych zmianach intensywności ćwiczeń. W przypadku Suunto 9 Peak możesz zdefiniować własny trening interwałowy przypisany do każdego trybu sportowego w zegarku.

Podczas definiowania własnych interwałów należy ustawić cztery pozycje:

- **•** Interwały: przełączanie wł./wył. umożliwiające trening interwałowy. Po włączeniu opcji do ekranu trybu sportowego dodawany jest trening interwałowy.
- **•** Powtórzenia: liczba zestawów ćwiczeń interwałowych i okresów regeneracji, które chcesz wykonać.
- **•** Interwały: długość interwału o wysokiej intensywności na podstawie dystansu lub czasu trwania.
- **•** Regeneracja: długość przerwy na odpoczynek pomiędzy interwałami, na podstawie dystansu lub czasu trwania.

Pamiętaj, że jeśli używasz dystansu do definiowania interwałów, musisz włączyć tryb sportowy mierzący dystans. Pomiar można oprzeć na danych GPS lub odczycie z czujnika nożnego lub rowerowego POD.

### *UWAGA: Jeśli korzystasz z interwałów, nie możesz aktywować nawigacji.*

Aby trenować z interwałami:

- 1. Przed rozpoczęciem rejestracji ćwiczenia przeciągnij palcem w górę lub naciśnij dolny przycisk w celu wyświetlenia opcji trybu sportowego.
- 2. Przewiń w dół do opcji **Interwały** i dotknij ustawienia lub naciśnij środkowy przycisk.
- 3. Włącz interwały i dostosuj ustawienia opisane powyżej.

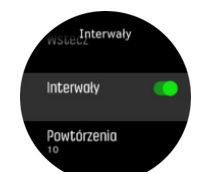

4. Przewiń z powrotem w górę do widoku początkowego i normalnie rozpocznij ćwiczenie.

<span id="page-24-0"></span>5. Przesuń palcem w lewo lub naciśnij środkowy przycisk, aż zostanie wyświetlony ekran interwałów. Następnie naciśnij górny przycisk, gdy zechcesz rozpocząć trening interwałowy.

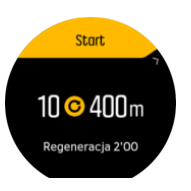

6. Jeśli chcesz zatrzymać trening interwałowy przed ukończeniem wszystkich powtórzeń, przytrzymaj środkowy przycisk, aby wyświetlić opcje trybu sportowego i wyłączyć funkcję **Interwały**.

*UWAGA: Gdy wyświetlony jest ekran interwałów, przyciski działają normalnie. Na przykład, naciśnięcie górnego przycisku powoduje wstrzymanie rejestracji ćwiczenia, a nie tylko treningu interwałowego.*

Po zatrzymaniu rejestracji ćwiczenia funkcja treningu interwałowego zostaje automatycznie wyłączona w danym trybie sportowym. Inne ustawienia nie są jednak zmieniane, dlatego można łatwo rozpocząć ten sam trening przy następnym użyciu trybu sportowego.

### 4.1.7. Motyw wyświetlacza

Aby zwiększyć czytelność ekranu zegarka podczas ćwiczeń lub nawigacji, możesz wybierać motywy jasne lub ciemne.

W przypadku jasnego motywu tło ekranu jest jasne, a cyfry ciemne.

W przypadku ciemnego motywu kontrast jest odwrócony: tło ekranu jest ciemne, a cyfry jasne.

Motyw to ustawienie ogólne zegarka, które możesz zmienić w dowolnej opcji trybu sportowego.

Aby zmienić motyw wyświetlacza w opcjach trybu sportowego:

- 1. Przejdź do dowolnego trybu sportowego i przeciągnij palcem w górę lub naciśnij dolny przycisk w celu wyświetlenia opcji trybu sportowego.
- 2. Przewiń w dół do pozycji **Motyw** i naciśnij środkowy przycisk.
- 3. Przełączaj między Jasny i Ciemny poprzez przeciąganie palcem w górę lub dół albo poprzez naciskanie górnego i dolnego przycisku, następnie zaakceptuj za pomocą środkowego przycisku.
- 4. Przewiń z powrotem w górę, aby zamknąć opcje trybu sportowego i uruchomić (lub zamknąć) tryb sportowy.

### 4.1.8. Autopauza

Funkcja Autopauza zatrzymuje rejestrowanie treningu, gdy prędkość spada poniżej 2 km/h. Gdy prędkość rośnie do wartości powyżej 3 km/h, rejestrowanie jest automatycznie kontynuowane.

Możesz włączyć lub wyłączyć autopauzę dla każdego trybu sportowego z poziomu ustawień trybu sportowego w zegarku, zanim rozpoczniesz rejestrację ćwiczenia.

Jeśli autopauza jest włączona w trakcie rejestrowania, gdy wystąpi automatyczne wstrzymanie rejestracji, wyświetlany jest komunikat podręczny.

<span id="page-25-0"></span>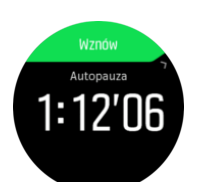

Dotknij komunikatu podręcznego dotyczącego wznawiania, aby sprawdzić bieżącą godzinę i poziom naładowania baterii.

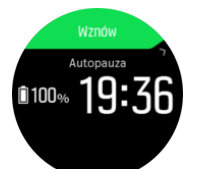

Możesz automatycznie wznowić rejestrowanie, gdy ponownie zaczniesz się ruszać, albo wznowić ręcznie z poziomu ekranu podręcznego, naciskając górny przycisk.

### 4.1.9. Odczucie

Jeśli trenujesz regularnie, odczucia po każdym treningu są dobrym wskaźnikiem ogólnej kondycji fizycznej. Trener może także na podstawie trendu samopoczucia monitorować Twoje postępy.

Można wybrać spośród pięciu stopni odczuć:

- **• Słabe**
- **• Średnie**
- **• Dobre**
- **• Bardzo dobre**
- **• Doskonałe**

Dokładne znaczenie tych opcji zależy od ciebie (i twojego trenera). Ważne jest, aby stosować je konsekwentnie.

Możesz zarejestrować swoje samopoczucie w zegarku po każdej sesji treningowej poprzez zatrzymanie rejestracji i udzielenie odpowiedzi na pytanie "**Jaki Ci się podobało?**".

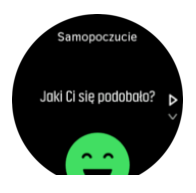

Możesz pominąć udzielenie odpowiedzi na pytanie poprzez naciśnięcie środkowego przycisku.

### 4.2. Sterowanie multimediami

Suunto 9 Peak można używać do sterowania muzyką, podcastami i innymi multimediami odtwarzanymi na smartfonie lub transmitowanymi ze smartfona na inne urządzenie. Elementy sterujące multimediami są domyślnie włączone, ale można je wyłączyć w sekcji **Ustawienia** » **Sterowanie multimediami**.

*UWAGA: Przed użyciem Sterowanie multimediami należy sparować zegarek ze smartfonem.*

<span id="page-26-0"></span>Aby uzyskać dostęp do elementów sterujących multimediami, naciśnij środkowy przycisk na tarczy zegarka lub podczas ćwiczeń przytrzymaj środkowy przycisk, aż pojawi się ekran elementów sterujących.

Przyciski na ekranie elementów sterujących posiadają następujące funkcje:

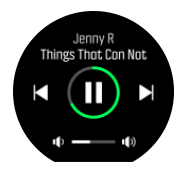

- **• Odtwarzaj/wstrzymaj:** Prawy górny przycisk
- **• Następny utwór/odcinek:** Prawy dolny przycisk
- **• Poprzedni utwór/odcinek:** Prawy górny przycisk (przytrzymanie)
- **• Głośność:** Prawy dolny przycisk (przytrzymanie) pozwala wyświetlić elementy sterowania głośnością
	- **•** Na ekranie sterowania głośnością prawy górny przycisk pozwala zwiększać głośność, zaś prawy dolny ją zmniejsza. Naciśnij środkowy przycisk, aby powrócić do ekranu sterowania multimediami.

Naciśnij środkowy przycisk, aby zamknąć ekran sterowania multimediami.

*UWAGA: Jeśli zegarek posiada wyświetlacz dotykowy, multimediami można także sterować, dotykając ikon na ekranie.*

### 4.3. Dziennik

Możesz uzyskać dostęp do dziennika, przesuwając palcem w dół lub naciskając górny przycisk, aż zobaczysz ikonę dziennika.

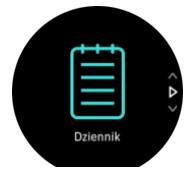

Dotknij wpisu dziennika, który chcesz wyświetlić i przewiń dziennik, przesuwając palcem w górę lub w dół albo naciskając prawy górny lub prawy dolny przycisk.

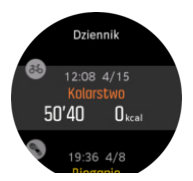

*UWAGA: Wpis dziennika pozostaje szary, aż do zsynchronizowania z kontem internetowym.*

Aby zamknąć dziennik, przesuń palcem w prawo lub przytrzymuj naciśnięty środkowy przycisk. Możesz także dotknąć dwukrotnie ekranu, aby powrócić do widoku zegarka.

# <span id="page-27-0"></span>4.4. Nawigacja

### 4.4.1. Nawigacja według wysokości

Jeśli nawigujesz po trasie zawierającej informacje o wysokości, możesz także nawigować poprzez zwiększanie i obniżanie wysokości, korzystając z ekranu profilu wysokości. Na ekranie głównym nawigacji (gdzie widoczna jest trasa) przesuń palcem w lewo lub naciśnij środkowy przycisk, aby przełączyć na ekran profilu wysokości.

Na ekranie profilu wysokości wyświetlane są następujące informacje:

- **•** góra: aktualna wysokość
- **•** środek: profil wysokości przedstawiający bieżące położenie
- **•** dół: pozostała wysokość do pokonania w górę lub dół (dotknij ekranu, aby zmienić widoki)

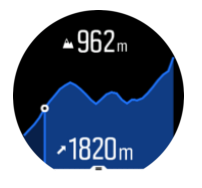

Jeśli oddalisz się nadmiernie od trasy, gdy korzystasz z nawigacji według wysokości, zegarek wyświetli komunikat **Zboczenie z trasy** na ekranie profilu wysokości. Jeśli zobaczysz ten komunikat, przewiń do ekranu nawigacji na trasie, aby powrócić na szlak i kontynuować nawigację według wysokości.

#### 4.4.2. Nawigacja według namiaru

Namiar jest funkcją, którą można używać w terenie do podążania ścieżką prowadzącą do punktu, który widzimy lub który odszukaliśmy wcześniej na mapie. Można używać jej jako samodzielny kompas lub razem z drukowaną mapą.

Jeśli ustawisz docelową odległość i wysokość podczas ustawiania kierunku, możesz użyć zegarka do nawigowania do docelowej lokalizacji.

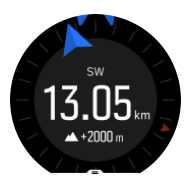

Aby użyć funkcji namiaru do nawigacji podczas ćwiczeń (wyłącznie do aktywności w terenie):

- 1. Przed rozpoczęciem rejestracji ćwiczenia przeciągnij palcem w górę lub naciśnij dolny przycisk w celu wyświetlenia opcji trybu sportowego.
- 2. Dotknij **Nawigacja** lub naciśnij środkowy przycisk.
- 3. Wybierz **Namiar**
- 4. Jeśli zajdzie potrzeba skalibruj kompas wykonując polecenia wyświetlone na ekranie.
- 5. Ustaw niebieską strzałkę na ekranie, kierując ją na docelową lokalizację i przyciśnij środkowy przycisk.
- 6. Jeśli nie znasz odległości do ani wysokości lokalizacji, wybierz **Nie**
- 7. Przyciśnij środkowy przycisk, aby potwierdzić ustawienie namiaru i wrócić do opcji trybu sportowego.
- 8. Jeśli znasz odległości do i wysokości lokalizacji, wybierz **Tak**
- 9. Wpisz odległość i wysokość do lokalizacji.

<span id="page-28-0"></span>10. Przyciśnij środkowy przycisk, aby potwierdzić ustawienie namiaru i wrócić do opcji trybu sportowego.

Aby użyć funkcji namiaru, kiedy nie trenujesz:

- 1. Przewiń do pozycji **Nawigacja** przesuwając w dół lub przyciskając górny przycisk.
- 2. Wybierz **Namiar**
- 3. Jeśli zajdzie potrzeba skalibruj kompas wykonując polecenia wyświetlone na ekranie.
- 4. Ustaw niebieską strzałkę na ekranie, kierując ją na docelową lokalizację i przyciśnij środkowy przycisk.
- 5. Jeśli nie znasz odległości do ani wysokości lokalizacji, wybierz **Nie** i idź w kierunku wskazywanym przez niebieską strzałkę, aby dojść do celu.
- 6. Jeśli znasz odległości do i wysokości lokalizacji, wybierz **Tak**
- 7. Wpisz odległość i wysokość do lokalizacji i idź w kierunku wskazywanym przez niebieską strzałkę, aby dojść do celu. Na ekranie wyświetli się również odległość i wysokość, którą masz jeszcze do pokonania, aby dotrzeć do celu.
- 8. Ustaw nowy namiar przesuwając w górę lub przyciskając dolny przycisk.
- 9. Aby zakończyć nawigowanie, naciśnij górny przycisk.

### 4.4.3. Kompas

Zegarek Suunto 9 Peak jest wyposażony w kompas cyfrowy, który umożliwia zorientowanie położenia względem północy magnetycznej. Jest to kompas z kompensacją przechylenia, który zapewnia dokładne wskazania, nawet jeśli urządzenie nie jest ustawione poziomo.

Można uzyskać dostęp do kompasu z modułu uruchamiającego w części **Nawigacja** » **Kompas**.

Ekran kompasu wyświetla następujące informacje:

- **•** Strzałka wskazująca na północ magnetyczną
- **•** Kierunek świata kursu
- **•** Kurs w stopniach
- **•** Godzina (czas lokalny) lub poziom baterii; dotknij ekranu w celu zmiany widoków

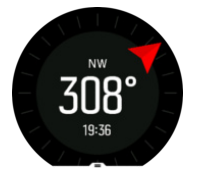

Aby zamknąć kompas, przesuń palcem w prawo lub przytrzymuj naciśnięty środkowy przycisk.

Na ekranie kompasu można przeciągnąć palcem w górę od dołu ekranu lub nacisnąć dolny przycisk, aby otworzyć listę skrótów. Skróty zapewniają szybki dostęp do działań nawigacyjnych, takich jak sprawdzanie współrzędnych bieżącej lokalizacji lub wybieranie innej trasy do nawigacji.

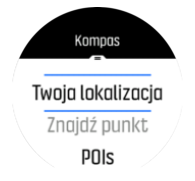

Przesuń palcem w dół lub naciśnij górny przycisk, aby zamknąć listę skrótów.

#### <span id="page-29-0"></span>**4.4.3.1. Kalibracja kompasu**

Jeśli kompas nie jest skalibrowany, należy go skalibrować po przejściu do ekranu kompasu.

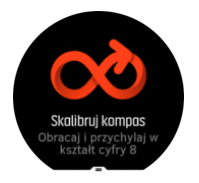

Aby ponownie skalibrować kompas, możesz ponowić kalibrację za pomocą ustawień w części **Nawigacja** » **Ustawienia nawigacji** » **Skalibruj kompas**.

#### **4.4.3.2. Ustawianie deklinacji**

Aby zapewnić prawidłowe odczyty kompasu, ustaw dokładną wartość deklinacji.

Tradycyjne mapy papierowe są oparte na kierunku północy geograficznej. Kompasy wskazują północ magnetyczną, czyli miejsce nad Ziemią, w którym skupiają się linie sił jej pola magnetycznego. Ponieważ północ magnetyczna i geograficzna nie znajdują się w tym samym miejscu, w kompasie musisz ustawić deklinację. Deklinacja to kąt pomiędzy północą magnetyczną a geograficzną.

Wartość deklinacji jest podana na większości map. Lokalizacja północy magnetycznej zmienia się co rok, więc najbardziej precyzyjne i aktualne informacje o wartości deklinacji znajdują się w witrynach takich jak *[www.magnetic-declination.com](http://www.magnetic-declination.com)*).

Mapy do biegów na orientację w terenie są sporządzane względem północy magnetycznej. Jeśli używasz mapy do biegów na orientację, musisz wyłączyć korektę deklinacji. W tym celu ustaw wartość deklinacji jako 0 stopni.

Możesz ustawić wartość deklinacji za pomocą ustawień w części **Nawigacja** » **Ustawienia nawigacji** » **Deklinacja**.

#### 4.4.4. Znajdowanie punktu wyjściowego

W przypadku używania systemu GPS do rejestrowania aktywności zegarek Suunto 9 Peak automatycznie zapisuje punkt początkowy ćwiczenia. Za pomocą funkcji Znajdowanie punktu wyjściowego zegarek Suunto 9 Peak może poprowadzić użytkownika bezpośrednio do punktu początkowego.

Aby włączyć funkcję Znajdowanie punktu wyjściowego:

- 1. Rozpocznij ćwiczenie z nawigacją GPS.
- 2. Przesuń palcem w lewo lub naciśnij środkowy przycisk do wyświetlenia ekranu nawigacji.
- 3. Przesuń palcem w górę lub naciśnij dolny przycisk w celu wyświetlenia menu skrótów.
- 4. Przewiń w dół do pozycji Znajdowanie punktu wyjściowego i dotknij ekranu lub naciśnij środkowy przycisk w celu jej wybrania.

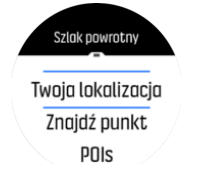

Wskazówki nawigacji będą wyświetlane na ostatnim ekranie w wybranym trybie sportowym.

<span id="page-30-0"></span>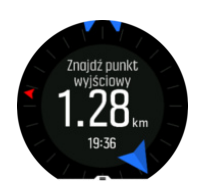

Aby wyświetlić dodatkowe szczegóły dotyczące bieżącej pozycji:

- 1. W widoku Znajdowanie punktu wyjściowego przewiń w górę lub naciśnij dolny przycisk w celu wyświetlenia menu skrótów.
- 2. Wybierz **Szczegóły**.

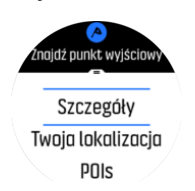

3. Przesuń palcem w górę lub naciśnij dolny przycisk w celu przewinięcia listy.

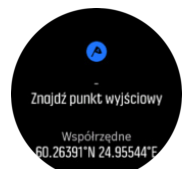

Przesuń palcem w prawo lub naciśnij środkowy przycisk w celu opuszczenia widoku szczegółów.

### 4.4.5. Trasy

Możesz używać Suunto 9 Peak do nawigowania po trasie. Zaplanuj trasę w aplikacji Suunto i prześlij ją do zegarka podczas następnej synchronizacji.

Aby nawigować po trasie:

- 1. Przesuń palcem w dół lub naciśnij górny przycisk, aby wyświetlić moduł uruchamiania.
- 2. Przewiń do pozycji **Nawigacja** i dotknij ikony lub naciśnij środkowy przycisk.

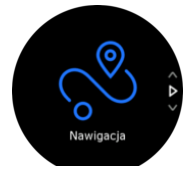

3. Przewiń do pozycji **Trasy** i naciśnij środkowy przycisk w celu wyświetlenia listy tras.

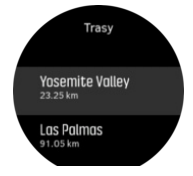

4. Przewiń do trasy, do której chcesz nawigować, następnie naciśnij środkowy przycisk.

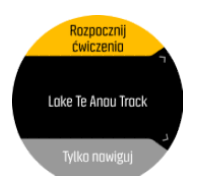

5. Wybierz **Rozpocznij ćwiczenia**, jeśli chcesz korzystać z trasy do ćwiczeń, lub wybierz **Tylko nawiguj**, aby tylko nawigować po trasie.

*UWAGA: Jeśli trasa ma służyć tylko do nawigacji, żadne dane nie zostaną zapisane w aplikacji Suunto.*

6. Ponownie naciśnij górny przycisk w dowolnej chwili, aby zatrzymać nawigację.

Dotknij ekranu, aby przełączyć między widokiem ogólnym mapy a bardziej szczegółowym widokiem.

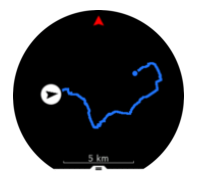

W widoku szczegółowym można zbliżać i oddalać mapę poprzez dotknięcie ekranu lub przytrzymanie przyciśniętego środkowego przycisku. Dostosuj poziom zbliżenia za pomocą przycisku górnego i dolnego.

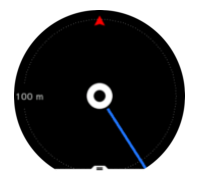

Na ekranie nawigacji można przeciągnąć palcem w górę od dołu ekranu lub nacisnąć dolny przycisk, aby otworzyć listę skrótów. Skróty zapewniają szybki dostęp do działań nawigacyjnych, takich jak zapisywanie bieżącej lokalizacji lub wybieranie innej trasy do nawigacji.

Można także rozpocząć ćwiczenia z listy skrótów. Wybór **Rozpocznij ćwiczenia** otwiera menu trybów sportowych – można wówczas rozpocząć nagrywanie ćwiczeń. Gdy ćwiczenia dobiegną końca, zakończy się także nawigacja.

Wszystkie tryby sportowe z GPS są również wyposażone w opcję wyboru trasy. Patrz: *[4.1.3.](#page-20-0) [Nawigacja podczas treningu](#page-20-0)*.

### Wskazówki dotyczące nawigacji

Podczas nawigacji na trasie zegarek pomaga w pozostaniu na odpowiedniej ścieżce poprzez wyświetlanie powiadomień w trakcie poruszania się po trasie.

Na przykład, jeśli oddalisz się o więcej niż 100 m (330 stóp) od trasy, zegarek powiadomi o zejściu ze ścieżki, a także poinformuje, gdy powrócisz na trasę.

Po osiągnięciu punktu drogi lub punktu POI zostaje wyświetlony komunikat informacyjny przedstawiający dystans i szacowany czas na trasie (ETE) do następnego punktu drogi lub punktu POI.

<span id="page-32-0"></span>*UWAGA: W przypadku nawigowania na trasie, która przecina się jak cyfra 8, gdy na skrzyżowaniu skręcisz w niewłaściwą stronę, zegarek przyjmie, że celowo poruszasz się w innym kierunku na trasie. Zegarek wskazuje następny punkt drogi na podstawie bieżącego, nowego kierunku. Zwracaj uwagę na szlak powrotny, aby poruszać się w odpowiednią stronę, gdy trasa jest skomplikowana.*

### Nawigacja szczegółowa

Podczas tworzenia tras w aplikacji Suunto można aktywować szczegółowe instrukcje nawigacji. Po przeniesieniu trasy na zegarek i użyciu jej do nawigacji zegarek podaje szczegółowe instrukcje z ostrzeżeniem dźwiękowym oraz informacją, w którą stronę skręcić.

### 4.4.6. Nawigacja "skręt po skręcie" dzięki Komoot

Jeśli jesteś członkiem społeczności Komoot, możesz znaleźć lub zaplanować szlaki dzięki Komoot i zsynchronizować je z Suunto 9 Peak za pomocą aplikacji Suunto. Co więcej, nagrane zegarkiem ćwiczenia zostaną automatycznie zsynchronizowane z Komoot.

W przypadku używania nawigacji po szlakach z Suunto 9 Peak w połączeniu ze szlakami z Komoot zegarek podaje instrukcje skręt po skręcie z ostrzeżeniem dźwiękowym oraz informację, w którą stronę skręcić.

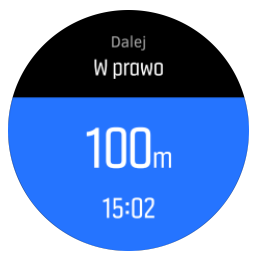

Korzystanie z nawigacji "skręt po skręcie" dzięki Komoot:

- 1. Zarejestruj się w witrynie Komoot.com
- 2. W aplikacji Suunto wybierz usługę partnera.
- 3. Wybierz Komoot i nawiąż połączenie, używając danych logowania, które posłużyły do rejestracji w Komoot.

Wszystkie wybrane lub zaplanowane szlaki w Komoot (zwane także "trasami") zostaną automatycznie zsynchronizowane w aplikacji Suunto, skąd można je łatwo przenieść na zegarek.

Wykonaj instrukcje zawarte w sekcji *[4.4.5. Szlaki](#page-30-0)* i wybierz szlak z Komoot, aby włączyć instrukcje "skręt po skręcie".

Aby uzyskać więcej informacji o partnerstwie między Suunto i Komoot, patrz *[http://](http://www.suunto.com/komoot) [www.suunto.com/komoot](http://www.suunto.com/komoot)*

*UWAGA: Aplikacja Komoot nie jest obecnie dostępna w Chinach.*

### 4.4.7. Punkty POI

Interesujący punkt (POI) to specjalna lokalizacja, taka jak miejsce biwakowania czy panorama na szlaku, którą można zapisać do późniejszej nawigacji. Punkty POI w aplikacji Suunto można tworzyć z mapy, nie będąc w danej lokalizacji POI. Tworzenie punktu POI w zegarku polega na zapisaniu bieżącej lokalizacji.

<span id="page-33-0"></span>Definicja każdego punktu POI zawiera następujące elementy:

- **•** Nazwa punktu POI
- **•** Typ punktu POI
- **•** Data i godzina utworzenia
- **•** Szerokość geograficzna
- **•** Długość geograficzna
- **•** Wzniesienie

W pamięci zegarka można przechowywać do 250 punktów POI.

#### **4.4.7.1. Dodawanie lub usuwanie punktów POI**

Możesz dodać punkt POI do zegarka za pomocą aplikacji Suunto lub poprzez zapisanie bieżącej lokalizacji na zegarku.

Jeśli jesteś w terenie z zegarkiem i natrafisz na miejsce, które chcesz zapisać jako punkt POI, możesz dodać tę lokalizację bezpośrednio na zegarku.

Aby dodać punkt POI za pomocą zegarka:

- 1. Przesuń palcem w dół lub naciśnij górny przycisk, aby wyświetlić moduł uruchamiania.
- 2. Przewiń do pozycji **Nawigacja** i dotknij ikony lub naciśnij środkowy przycisk.
- 3. Przesuń palcem w górę lub naciśnij dolny przycisk, aby przewinąć do pozycji **Twoja lokalizacja**, następnie naciśnij środkowy przycisk.
- 4. Poczekaj na włączenie odbiornika GPS zegarka i znalezienie lokalizacji.
- 5. Gdy zegarek będzie wyświetlać szerokość i długość geograficzną, naciśnij górny przycisk, aby zapisać lokalizację jako punkt POI, a następnie wybierz typ punktu POI.
- 6. Domyślnie nazwa punktu POI jest taka sama jak jego typ (z numerem rosnącym na końcu). Nazwę można następnie edytować w aplikacji Suunto.

### Usuwanie punktów POI

Możesz usunąć punkt POI poprzez usunięcie go z listy punktów POI na zegarku lub w aplikacii Suunto.

Aby usunąć punkt POI na zegarku:

- 1. Przesuń palcem w dół lub naciśnij górny przycisk, aby wyświetlić moduł uruchamiania.
- 2. Przewiń do pozycji **Nawigacja** i dotknij ikony lub naciśnij środkowy przycisk.
- 3. Przesuń palcem w górę lub naciśnij dolny przycisk, aby przewinąć do pozycji **POIs**, następnie naciśnij środkowy przycisk.
- 4. Przewiń do punktu POI, który chcesz usunąć z zegarka, następnie naciśnij środkowy przycisk.
- 5. Przewiń w dół do końca szczegółów i wybierz pozycję **Usuń**.

Usunięcie punktu POI z zegarka nie powoduje jego trwałego usunięcia.

Aby trwale usunąć punkt POI, należy usunąć punkt POI w aplikacji Suunto.

#### **4.4.7.2. Nawigowanie do punktu POI**

Możesz nawigować do dowolnego punktu POI znajdującego się na liście punktów POI zegarka.

*UWAGA: Podczas nawigowania do punktu POI zegarek korzysta z odbiornika GPS w trybie pełnej mocy.*

Aby nawigować do punktu POI:

- 1. Przesuń palcem w dół lub naciśnij górny przycisk, aby wyświetlić moduł uruchamiania.
- 2. Przewiń do pozycji **Nawigacja** i dotknij ikony lub naciśnij środkowy przycisk.
- 3. Przewiń do pozycji POIs i naciśnij środkowy przycisk w celu wyświetlenia listy punktów POI.
- 4. Przewiń do punktu POI, do którego chcesz nawigować, następnie naciśnij środkowy przycisk.
- 5. Naciśnij górny przycisk, aby rozpocząć nawigację.
- 6. Ponownie naciśnij górny przycisk w dowolnej chwili, aby zatrzymać nawigację.

W trybie nawigacji do punktu POI dostępne są dwa widoki:

**•** Widok punktu POI ze wskaźnikiem kierunku i odległością do punktu POI

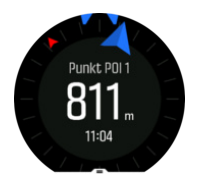

**•** widok mapy z bieżącą lokalizacją względem punktu POI i szlakiem powrotnym (przebytą drogą)

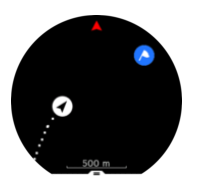

Przesuń palcem w lewo lub prawo albo naciśnij środkowy przycisk, aby przełączać między widokami.

*PORADA: W widoku punktu POI dotknij ekranu, aby zobaczyć dodatkowe informacje w dolnym wierszu, takie jak różnica wysokości między bieżącą pozycją a punktem POI, a także szacowany czas przybycia (ETA) i czas na trasie (ETE).*

W widoku mapy pobliskie punkty POI są widoczne w kolorze szarym. Dotknij ekranu, aby przełączyć między widokiem ogólnym mapy a bardziej szczegółowym widokiem. W widoku szczegółowym dostosuj poziom zbliżenia poprzez naciśnięcie środkowego przycisku i zbliżenie lub oddalenie za pomocą przycisku górnego i dolnego.

Podczas nawigowania można przeciągnąć palcem w górę od dołu ekranu lub nacisnąć dolny przycisk, aby otworzyć listę skrótów. Skróty zapewniają szybki dostęp do szczegółów i działań punktów POI, takich jak zapisywanie bieżącej lokalizacji lub wybieranie innego punktu POI do nawigacji oraz kończenie nawigacji.

### **4.4.7.3. Typy punktów POI**

Na zegarku Suunto 9 Peak dostępne są następujące typy punktów POI:

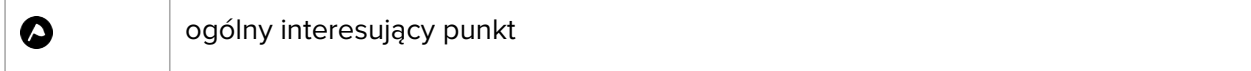

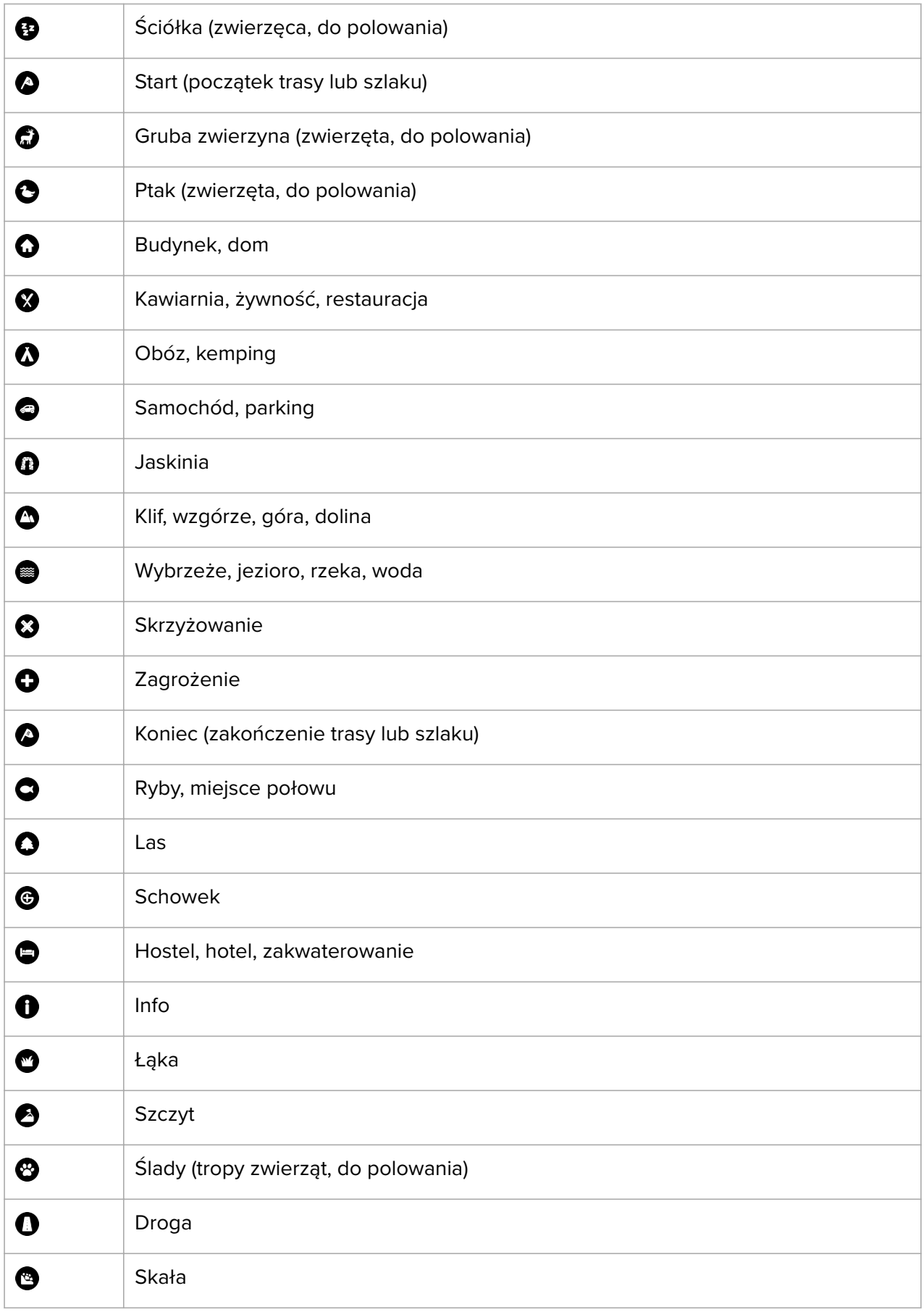

<span id="page-36-0"></span>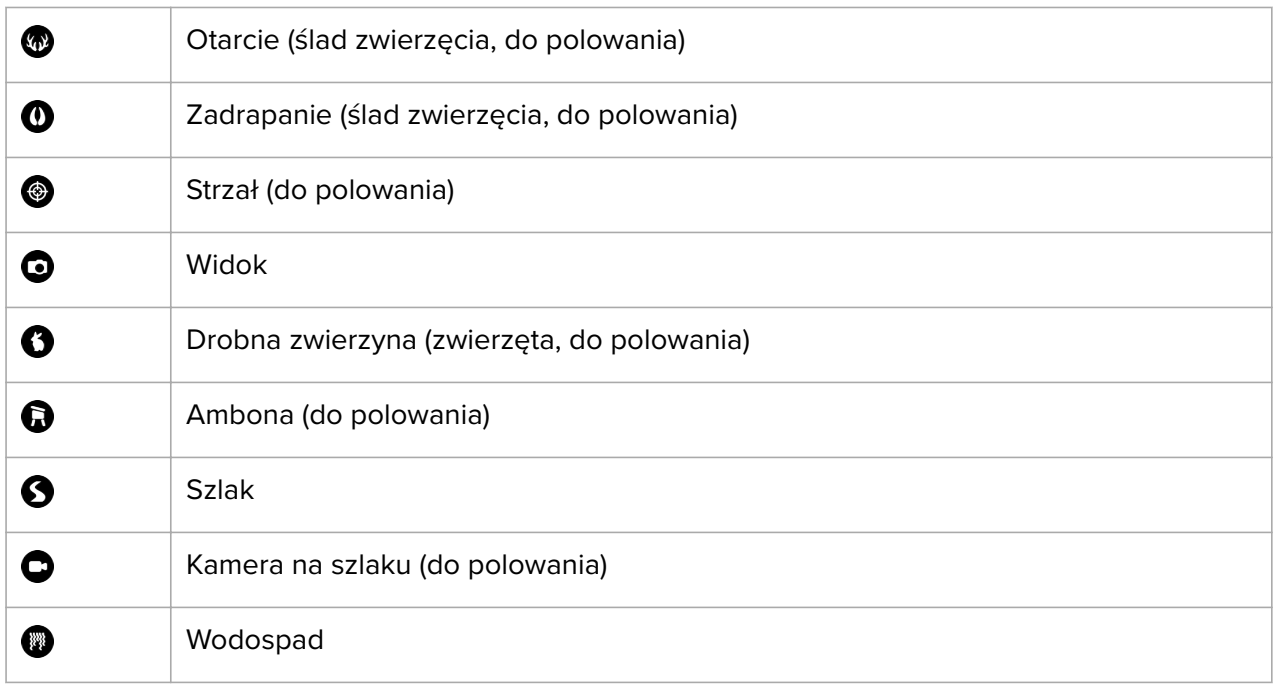

### 4.5. Dzienna aktywność

### 4.5.1. Monitorowanie aktywności

Zegarek monitoruje ogólny poziom aktywności w ciągu dnia. Jest to istotny czynnik, niezależnie od tego, czy chcesz zachować kondycję i zdrowie, czy trenujesz na zbliżające się zawody.

Dobrze jest być aktywnym, ale gdy ciężko trenujesz, musisz pamiętać aby zaplanować dni odpoczynku o niskim poziomie aktywności.

Licznik aktywności automatycznie resetuje się codziennie o północy. Pod koniec tygodnia (w niedzielę) zegarek przedstawia podsumowanie aktywności prezentujące średnią z tygodnia i sumy dzienne.

W widoku zegarka przesuń palcem w górę lub naciśnij przycisk dolny, aby zobaczyć łączną liczbę kroków danego dnia.

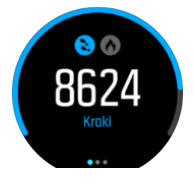

Zegarek liczy kroki za pomocą akcelerometru. Licznik ogólnej liczby kroków działa cały czas, także podczas rejestrowania sesji treningowych i innych form aktywności. W przypadku niektórych sportów, takich jak pływanie i jazda na rowerze, kroki nie są liczone.

Dotknij ekranu, aby oprócz kroków zobaczyć szacowaną liczbę kalorii spalonych danego dnia.

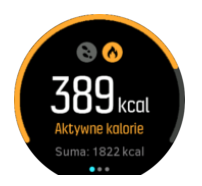

Duża liczba pośrodku ekranu to szacowana liczba kalorii spalonych dotąd aktywnie w ciągu dnia. Poniżej znajduje się łączna liczba spalonych kalorii. Suma obejmuje kalorie spalone aktywnie oraz podstawową przemianę materii (patrz poniżej).

Pierścień na obu ekranach przedstawia, jak blisko jesteś osiągnięcia celów dziennej aktywności. Wartości docelowe można dostosować do swoich preferencji (patrz poniżej)

Możesz także sprawdzić kroki w ostatnich siedmiu dniach poprzez przesunięcie palcem w lewo. Przesuń palcem w lewo lub naciśnij ponownie środkowy przycisk, aby zobaczyć kalorie.

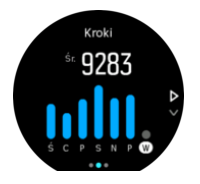

Przesuń palcem w górę, aby sprawdzić aktywność w ostatnich siedmiu dniach w formie liczb zamiast wykresu.

### Cele aktywności

Można dostosować codzienne cele w zakresie kroków i kalorii. Na ekranie aktywności dotknij ekran palcem i przytrzymaj go lub przytrzymaj naciśnięty środkowy przycisk w celu wyświetlenia ustawień celu aktywności.

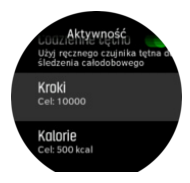

Ustawiając cel dotyczący kroków, określa się łączną liczbę kroków dziennie.

Łączna liczba kalorii spalanych dziennie jest oparta na dwóch czynnikach: współczynnik BMR (Basal Metabolic Rate – podstawowa przemiana materii) i aktywność fizyczna.

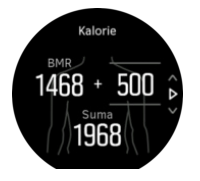

Współczynnik BMR to ilość kalorii spalana przez organizm podczas odpoczynku. Są to kalorie zużywane przez organizm do utrzymania ciepłoty i wykonywania podstawowych funkcji, takich jak mruganie powiekami i praca serca. Wartość zależy od osobistego profilu, w tym czynników takich jak wiek i płeć.

Ustawiając cel dotyczący kalorii, definiujesz, ile kalorii chcesz spalać oprócz BMR. Są to tak zwane aktywne kalorie. Pierścień wokół ekranu aktywności przesuwa się wraz z kaloriami spalanymi w ciągu dnia w porównaniu do ustalonego celu.

### <span id="page-38-0"></span>4.5.2. Chwilowe tętno

Ekran chwilowego tętna przedstawia wartość chwilową tętna.

W widoku tarczy zegarka przesuń palcem w górę lub naciśnij przycisk dolny, aby przewinąć ekran tetna.

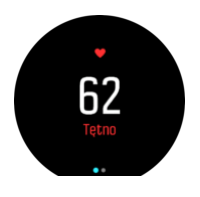

Przesuń palcem w dół lub naciśnij górny przycisk, aby opuścić ten ekran i powrócić do widoku tarczy zegarka.

### 4.5.3. Codzienne tętno

Ekran z dziennym wynikiem tętna przedstawia Twoje tętno z ostatnich 12 godzin. Stanowi pomocne źródło informacji o regeneracji po ciężkiej sesji treningowej.

Ekran przedstawia tętno z 12 godzin w formie wykresu. Wykres jest rysowany na podstawie średniego tętna w 24-minutowych okresach. Ponadto przesunięcie palcem w górę lub naciśnięcie dolnego przycisku powoduje wyświetlenie szacunku średniego godzinnego zużycia kalorii oraz najniższe tętno w okresie 12-godzinnym.

Minimalne tętno z ostatnich 12 godzin to dobry wskaźnik stanu regeneracji. Jeśli jest wyższe niż normalne, prawdopodobnie organizm nie zregenerował się jeszcze po ostatniej sesji treningowej.

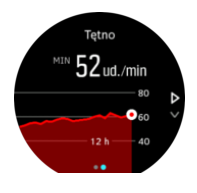

W przypadku rejestrowania ćwiczenia, dzienne wartości tętna odpowiadają podwyższonemu tętnu i spalaniu kalorii wynikającemu z treningu. Pamiętaj, że wykres i tempo spalania kalorii to średnie. Jeśli tętno osiąga wartość szczytową 200 uderzeń na minutę podczas ćwiczenia, wykres nie przedstawia tej maksymalnej wartości, ale średnią z 24 minut, gdy wystąpiła wartość szczytowa.

Zanim będzie można zobaczyć tętno dzienne, należy aktywować funkcję tętna dziennego. Możesz włączyć lub wyłączyć tę funkcję za pomocą ustawień w części **Aktywność**. Z ekranu dziennego tętna można także uzyskać dostęp do ustawień aktywności przytrzymując środkowy przycisk.

Gdy włączona jest funkcja dziennego tętna, zegarek regularnie sprawdza tętno za pomocą optycznego czujnika tętna. Zwiększa to nieznacznie zużycie energii baterii.

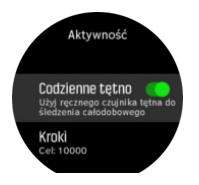

Po włączeniu zegarek zaczyna wyświetlać dzienne informacje o tętnie po 24 minutach. Aby wyświetlić dzienne tętno:

- <span id="page-39-0"></span>1. W widoku tarczy zegarka przesuń palcem w górę lub naciśnij przycisk dolny, aby przewinąć ekran tętna.
- 2. Przesuń palcem w lewo, aby przejść do ekranu dziennego tętna.
- 3. Przesuń palcem w górę lub naciśnij dolny przycisk, aby zobaczyć zużycie kalorii.

#### 4.5.4. Tlen we krwi

*OSTRZEŻENIE: Suunto 9 Peak nie jest wyrobem medycznym, a poziom tlenu we krwi wskazany przez Suunto 9 Peak nie służy do diagnozowania ani monitorowania schorzeń.*

Poziom tlenu we krwi można zmierzyć za pomocą Suunto 9 Peak.

Poziom tlenu we krwi może ostrzegać o przetrenowaniu lub zmęczeniu, zaś jego pomiar może także pomóc w ocenie postępów aklimatyzacji na dużej wysokości n.p.m.

Normalny poziom tlenu we krwi wynosi od 96% do 99% n.p.m. Na dużych wysokościach prawidłowe wartości mogą być nieco niższe. Pomyślna aklimatyzacja na dużej wysokości sprzyja wzrostowi tej wartości.

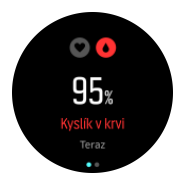

Poziom tlenu we krwi można sprawdzić w widoku Tętno:

- 1. W widoku zegarka naciśnij dolny przycisk lub przeciągnij palcem w górę, aby włączyć ekran **Tętno**.
- 2. Dotknij, aby włączyć ekran **Tlen w krwi**.
- 3. Utrzymuj rękę nieruchomo podczas pomiaru.
- 4. Jeśli pomiar się nie powiedzie, postępuj zgodnie z instrukcjami na zegarku.
- 5. Po zakończeniu pomiaru wyświetlony zostanie poziom tlenu we krwi.

Poziom tlenu we krwi można także mierzyć podczas snu, patrz *[4.9. Monitoring snu](#page-42-0)*.

### 4.6. Wskazówki terenowe

Suunto 9 Peak nieustannie mierzy bezwzględne ciśnienie atmosferyczne za pomocą wbudowanego czujnika ciśnienia. Na podstawie tego pomiaru oraz wartości odniesienia wysokości obliczana jest wysokość lub ciśnienie powietrza.

*PRZESTROGA: Utrzymuj obszar wokół dwóch otworów czujnika ciśnienia powietrza na dole zegarka wolny od zabrudzeń i piasku. Nigdy nie wsuwaj przedmiotów do tych otworów, ponieważ może to uszkodzić czujnik.*

Przesuń palcem w górę lub naciśnij dolny przycisk w celu wyświetlenia bieżącej wysokości i ciśnienia barometrycznego.

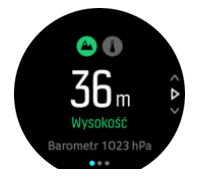

Dotknij ekran, aby wyświetlić bieżącą temperaturę.

<span id="page-40-0"></span>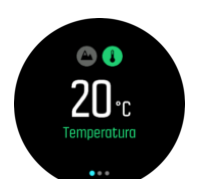

Przesuń palcem w lewo lub naciśnij środkowy przycisk, aby przełączyć między wykresami trendów wysokościomierza i barometru.

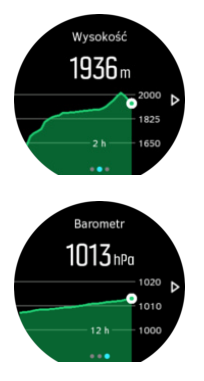

Upewnij się, że wartość odniesienia wysokości jest ustawiona prawidłowo (patrz *4.6.1. Wysokościomierz*). Wysokość bieżącej lokalizacji można znaleźć na większości map topograficznych i w głównych serwisach map online, takich jak Google Maps.

Zmiany lokalnych warunków pogodowych mają wpływ na odczyt wysokości. Jeśli lokalna pogoda często się zmienia, należy regularnie resetować wartość odniesienia wysokości, najlepiej przed rozpoczęciem każdej podróży.

*PORADA: W widoku wykresu wysokościomierza lub barometru przytrzymaj naciśnięty środkowy przycisk, aby uzyskać szybki dostęp do ustawień terenowych, gdzie możesz dostosować wartość odniesienia.*

### Automatyczny profil wysokościomierza/barometru

Pogoda i wysokość ulegają zmianie z powodu zmian ciśnienia powietrza. W związku z tym Suunto 9 Peak automatycznie przełącza się między interpretowaniem zmian ciśnienia powietrza jako wysokości lub zmian pogody, w zależności od ruchu użytkownika.

Gdy zegarek wykrywa ruch w pionie, przełącza się do mierzenia wysokości. Gdy wyświetlasz wykres wysokości, jest on aktualizowany co maksymalnie 10 sekund.

Jeśli znajdujesz się na stałej wysokości (zmiana wysokości w ciągu 12 minut nie przekroczyła 5 metrów), zegarek zinterpretuje zmiany ciśnienia powietrza jako zmiany pogodowe i odpowiednio dostosuje wykres barometru.

### 4.6.1. Wysokościomierz

Suunto 9 Peak wykorzystuje ciśnienie barometryczne do pomiaru wysokości. Aby uzyskać dokładne odczyty, należy zdefiniować punkt odniesienia wysokości. Może to być aktualna wysokość nad poziomem morza, o ile znasz dokładną wartość. Alternatywnie można użyć funkcji FusedAlti (patrz *[4.16. FusedAlti™](#page-53-0)*), aby automatycznie ustawić punkt odniesienia.

Ustaw punkt odniesienia na podstawie ustawień w części **Produkty outdoorowe**.

<span id="page-41-0"></span>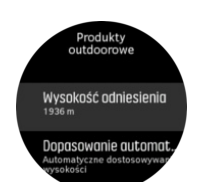

### 4.7. Wskazówki treningowe

Zegarek umożliwia przegląd aktywności treningowej.

Przesuń palcem w górę lub naciśnij dolny przycisk w celu przewinięcia do widoku wskazówek treningowych

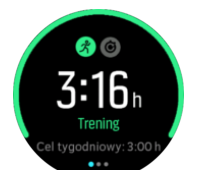

Przesuń palcem w lewo lub naciśnij dwukrotnie środkowy przycisk, aby zobaczyć aktywności z ostatnich 3 tygodni oraz średni czas trwania. Dotknij ekranu, aby przełączać między aktywnościami wykonanymi w ciągu ostatnich 3 tygodni.

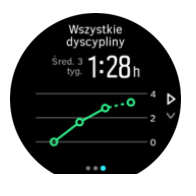

Przesuń palcem w górę lub naciśnij prawy dolny przycisk, aby zobaczyć podsumowanie bieżącego tygodnia. Podsumowanie zawiera czas trwania i kalorie. Przesunięcie palcem w górę, gdy wybrana jest aktywność, powoduje wyświetlenie jej szczegółów.

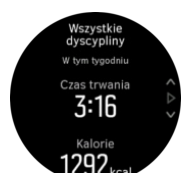

### 4.8. Regeneracja

Czas regeneracji jest to określony w przybliżeniu czas (podany w godzinach), niezbędny do odzyskania przez organizm pełnej sprawności po zakończonym wysiłku. Czas ten jest pochodną długości oraz intensywności zarejestrowanych aktywności, a także ogólnego zmęczenia użytkownika.

Czas odpoczynku jest gromadzony ze wszystkich rodzajów aktywności. Innymi słowy czas odpoczynku jest gromadzony zarówno podczas długich treningów o niskiej intensywności, jak i podczas treningów o wysokiej intensywności.

Czas ten się kumuluje, więc jeśli użytkownik będzie ponownie trenował przed wygaśnięciem czasu, nowo zgromadzony czas jest dodany do czasu pozostałego z poprzedniej sesji treningowej.

Aby wyświetlić czas regeneracji, w widoku zegarka przeciągnij palcem w górę lub naciskaj prawy dolny przycisk, aż zobaczysz ekran treningu i regeneracji. Dotknij, aby przełączyć między treningiem i regeneracją.

<span id="page-42-0"></span>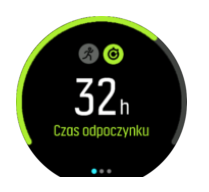

Ponieważ czas odpoczynku jest tylko przybliżeniem, zgromadzone godziny są liczone równomiernie, bez względu na poziom sprawności fizycznej użytkownika ani inne czynniki indywidualne. Osoby bardzo sprawne fizycznie mogą zregenerować się szybciej, niż zakładano, natomiast osoby chore na przykład na grypę mogą regenerować się dłużej niż zakładano.

## 4.9. Monitoring snu

Spokojny sen jest ważny dla utrzymania dobrej kondycji umysłowej i fizycznej. Możesz użyć zegarka, aby monitorować sen i śledzić średnią długość snu.

Gdy nosisz zegarek w nocy, Suunto 9 Peak monitoruje sen na podstawie danych akcelerometru.

Aby monitorować sen:

- 1. Przejdź do ustawień zegarka, przewiń w dół do pozycji **SEN** i naciśnij środkowy przycisk.
- 2. Włącz **MONITORING SNU**.

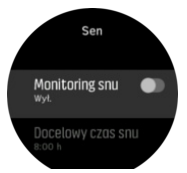

3. Należy ustawić godziny snu i pobudki zgodnie z typowym rozkładem dnia.

Po określeniu godziny snu można ustawić tryb Nie przeszkadzać dla zegarka na czas Twojego snu oraz określić, czy chcesz dokonywać pomiaru Tlen w krwi podczas snu.

W kroku 3 powyżej określana jest godzina snu. Zegarek korzysta z tego okresu, aby określić, czy użytkownik śpi (w trakcie czasu spędzanego w łóżku) i zgłasza cały sen jako jedną sesję. Jeśli na przykład użytkownik obudzi się w nocy, by napić się wody, zegarek potraktuje późniejszy sen jako kontynuację.

*UWAGA: Jeśli udasz się do łóżka przed ustawionym czasem snu i obudzisz się po czasie pobudki, zegarek nie uwzględni tego jako sesję snu. Należy ustawić czas udania się do łóżka od najwcześniejszej godziny, gdy użytkownik może udać się do łóżka, po najpóźniejszą godzinę, gdy użytkownik może się obudzić.*

Po włączeniu monitorowania snu można także ustawić docelową długość snu. Typowa osoba dorosła potrzebuje od 7 do 9 godzin snu dziennie, ale idealna ilość snu użytkownika może odbiegać od norm.

### Trendy snu

Po obudzeniu się użytkownika wita podsumowanie snu. Podsumowanie obejmuje, na przykład, łączny czas snu, a także szacowany czas jawy (poruszania się) oraz okres głębokiego snu (brak ruchu).

<span id="page-43-0"></span>Oprócz podsumowania snu można także sprawdzić ogólny trend snu wraz z informacjami o śnie. W widoku zegarka naciśnij prawy dolny przycisk, aby zobaczyć ekran **SEN**. Pierwszy widok pokazuje ostatni sen w porównaniu do docelowej ilości snu.

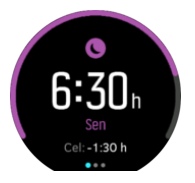

Na ekranie snu możesz przesunąć palcem w lewo, aby zobaczyć średnią ilość snu w ciągu ostatnich siedmiu dni. Przesuń palcem w górę, aby zobaczyć faktyczne godziny snu w ciągu ostatnich siedmiu dni.

Na ekranie średniego snu możesz przesunąć palcem w lewo, aby zobaczyć wykres średniego tętna w ciągu ostatnich siedmiu dni.

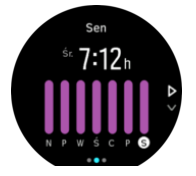

Przesuń palcem w górę, aby zobaczyć faktyczne wartości tętna w ciągu ostatnich siedmiu dni.

*UWAGA: Na ekranie SEN możesz przytrzymać naciśnięty środkowy przycisk, aby uzyskać dostęp do ustawień monitorowania snu.*

*UWAGA: Wszystkie pomiary snu są oparte wyłącznie na ruchu, dlatego stanowią szacunki, które nie muszą odzwierciedlać faktycznych nawyków związanych ze snem.*

### Jakość snu

Oprócz czasu trwania zegarek może także oceniać jakość snu, rejestrując zmiany tętna podczas snu. Zmienność wskazuje, na ile sen pomaga w odpoczynku i regeneracji. Jakość snu jest wskazywana na skali od 0 do 100 w podsumowaniu snu, przy czym 100 oznacza najlepszą jakość.

### Pomiar tętna i poziomu tlenu we krwi podczas snu

Jeśli nosisz zegarek w nocy, możesz uzyskać dodatkowe informacje zwrotne o tętnie i poziomie tlenu we krwi podczas snu (wymaga aktywacji w ustawieniach monitorowania snu). Aby optyczny pomiar tętna odbywał się także nocą, włącz funkcję dziennego tętna (patrz punkt *[4.5.3. Codzienne tętno](#page-38-0)*).

### Automatyczny tryb Nie przeszkadzać

Można użyć ustawienia automatycznego trybu Nie przeszkadzać, aby włączyć tryb Nie przeszkadzać, gdy użytkownik śpi.

### 4.10. Obciążenie i regeneracja

Zasoby organizmu wskazują na poziom energii użytkownika i przekładają się na odporność na stres oraz zdolność pokonywania codziennych wyzwań.

<span id="page-44-0"></span>Obciążenie i aktywność fizyczna wyczerpują zasoby organizmu. Można je przywrócić poprzez odpoczynek i regenerację. Dobry sen to podstawa, by zapewnić potrzebne zasoby dla organizmu.

Gdy poziom zasobów jest wysoki, czujesz świeżość i przypływ energii. Jeśli biegniesz, gdy poziom zasobów jest wysoki, możesz osiągnąć wspaniałe rezultaty, ponieważ ciało ma energię potrzebną do adaptacji i podniesienia osiągów.

Śledzenie zasobów organizmu pozwala na przemyślane zarządzanie nimi. Poziom zasobów pozwala także określić czynniki stresujące, osobiste strategie sprzyjające regeneracji oraz wpływ żywienia.

Pomiar obciążenia i regeneracji odbywa się za pomocą odczytów czujnika tętna. Aby uzyskać ten odczyt w ciągu dnia, należy aktywować opcję codziennego tętna, patrz *[4.5.3. Codzienne](#page-38-0) [tętno](#page-38-0)*.

Należy ustawić Maks. tętno i Tętno spoczynkowe w taki sposób, aby były one zgodne z tętnem, dzięki czemu odczyty będą najbardziej precyzyjne. Domyślnie Tętno spoczynkowe ustawia się na 60 bpm, zaś Maks. tętno zależy od wieku użytkownika.

Te wartości HR można z łatwością zmienić w ustawieniach: **OGÓLNE** -> **OSOBISTE**.

*PORADA: Użyj najniższego tętna zmierzonego podczas snu jako Tętno spoczynkowe.*

Naciśnij prawy dolny przycisk, aby przewinąć do ekranu stresu i regeneracji.

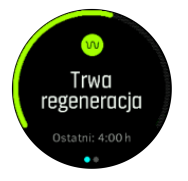

Wskaźnik wokół tego ekranu przedstawia ogólny poziom zasobów. Jeśli jest zielony, oznacza to, iż użytkownik się regeneruje. Status i wskaźnik czasowy informują o aktualnym stanie ciała (aktywność, brak aktywności, regeneracja lub stres) i czas, od jakiego trwa bieżący stan. Przykład: jeśli ekran wygląda jak na ilustracji, oznacza to, że użytkownik regeneruje się od czterech godzin.

Naciśnij środkowy przycisk, aby zobaczyć wykres słupkowy zasobów w ciągu ostatnich 16 godzin.

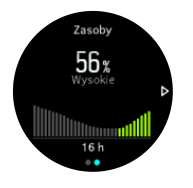

Zielone słupki przedstawiają okresy, gdy organizm się regenerował. Wartość procentowa to szacunek bieżącego poziomu zasobów.

### 4.11. Poziom sprawności

Dobra kondycja aerobowa jest ważna dla ogólnego stanu zdrowia, dobrego samopoczucia i wyników sportowych.

Poziom kondycji aerobowej jest określany jako VO2max (maksymalne zużycie tlenu). Jest to powszechnie uznany wskaźnik aerobowej wydolności wysiłkowej. Innymi słowy, wskaźnik

<span id="page-45-0"></span>VO2max informuje o tym, jak skutecznie organizm może wykorzystywać tlen. Im wyższa wartość VO2max, tym lepiej organizm wykorzystuje tlen.

Oszacowanie poziomu sprawności opiera się na wykryciu reakcji tętna podczas każdego zarejestrowanego treningu biegowego lub pieszego. Aby oszacować swój poziom kondycji, zarejestruj bieg lub spacer z czasem trwania co najmniej 15 minut podczas noszenia Suunto 9 Peak.

Twój zegarek jest w stanie oszacować poziom sprawności fizycznej podczas wszystkich treningów biegowych i pieszych.

Twój aktualny szacowany poziom sprawności jest wyświetlany na ekranie poziomu sprawności. W widoku tarczy zegarka naciśnij prawy dolny przycisk, aby przewinąć do ekranu poziomu sprawności.

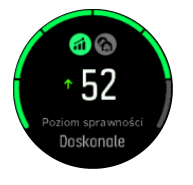

*UWAGA: Jeśli zegarek nie oszacował jeszcze Twojego poziomu sprawności, ekran ten dostarczy kolejnych instrukcji.*

Dane archiwalne z zarejestrowanych treningów biegowych i marszów wywierają wpływ na zapewnienie dokładności szacunków twojego VO2max. Im więcej aktywności jest zarejestrowanych na urządzeniu Suunto 9 Peak, tym dokładniejszy staje się szacunek Twojego VO2max.

Istnieje osiem poziomów sprawności, od niskiego do wysokiego: Bardzo słabo, Słabo, Przeciętnie, Średnio, Dobrze, Bardzo dobrze, Doskonale i Ponadprzeciętnie. Wartość zależy od wieku i płci. Im wyższa wartość, tym lepszy jest poziom Twojej sprawności fizycznej.

Dotknij ekranu, aby wyświetlić swój szacunkowy wiek sprawnościowy. Wiek sprawnościowy to wartość metryczna, która interpretuje wartość VO2max w formie wieku. Regularne uprawianie odpowiedniego rodzaju aktywności fizycznej pomoże poprawić wartość VO2max i zmniejszy Twój wiek sprawnościowy.

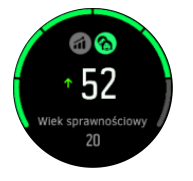

Poprawa VO2max jest procesem indywidualnym, który zależy od czynników takich, jak wiek, płeć, genetyka i historia treningowa. Jeśli jesteś już bardzo sprawny fizycznie, wzrost poziomu sprawności będzie wolniejszy. Jeśli dopiero zaczynasz regularnie ćwiczyć, możesz zauważyć szybki wzrost sprawności.

### 4.12. Napiersiowy czujnik tętna

Aby uzyskać dokładne informacje o intensywności ćwiczenia, zegarek Suunto 9 Peak można połączyć z czujnikiem tętna zgodnym z komunikacją Bluetooth $^{\circledR}$  Smart, takim jak czujnik Suunto Smart Sensor.

<span id="page-46-0"></span>Korzystanie z czujnika Suunto Smart Sensor oferuje również dodatkową korzyść zapamiętywania tętna. Gdy nastąpi przerwanie połączenia z zegarkiem (np. gdy podczas pływania zanika łączność pod wodą), pamięć czujnika buforuje dane.

Oznacza to również, że zegarka nie musisz nawet mieć przy sobie po rozpoczęciu rejestrowania aktywności. Więcej informacji znajduje się w podręczniku użytkownika czujnika Suunto Smart Sensor.

Więcej informacji znajdziesz się w podręczniku użytkownika czujnika Suunto Smart Sensor lub innego czujnika tętna kompatybilnego z technologią Bluetooth $^{\circledR}$  Smart.

Patrz *4.13. Parowanie czujników POD i czujników*, aby uzyskać informacje o tym, jak sparować czujnik tętna z zegarkiem.

### 4.13. Parowanie czujników POD i czujników

Sparuj zegarek z urządzeniem Bluetooth Smart POD oraz czujnikami w celu zbierania dodatkowych informacji, takich jak moc pedałowania, podczas rejestracji ćwiczenia.

Suunto 9 Peak obsługuje następujące typy urządzeń POD i czujników:

- **•** Tętno
- **•** Rowerowy
- **•** Trening siłowy
- **•** Nożny

*UWAGA: Nie możesz sparować żadnego urządzenia, gdy włączony jest tryb samolotowy. Przed parowaniem wyłącz tryb samolotowy. Patrz: [3.5. Tryb samolotowy.](#page-11-0)*

Aby sparować urządzenie POD lub czujnik:

- 1. Przejdź do ustawień zegarka i wybierz **Łączność**.
- 2. Wybierz **Paruj czujnik**, aby uzyskać listę typów czujników.
- 3. Przesuń palcem w dół, aby zobaczyć całą listę, następnie dotknij typu czujnika, który ma zostać sparowany.

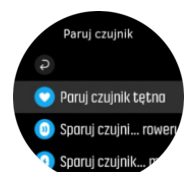

4. Postępuj zgodnie z instrukcjami na zegarku, aby ukończyć parowanie (jeśli to konieczne, zajrzyj do instrukcji czujnika lub urządzenia POD), naciskając środkowy przycisk, aby przejść do następnego kroku.

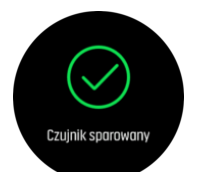

Jeśli urządzenie POD wymaga podania ustawień, takich jak długość korby w przypadku czujnika mocy POD, należy podać te dane podczas procesu parowania.

Po sparowaniu urządzenia POD lub czujnika zegarek wyszukuje go po wybraniu trybu sportowego korzystającego z tego typu czujnika.

<span id="page-47-0"></span>Możesz zobaczyć pełną listę sparowanych urządzeń na zegarku w ustawieniach w obszarze **Łączność** » **Sparowane urządzenia**.

Za pomocą tej listy, jeśli chcesz, możesz usunąć (odparować) urządzenie. Wybierz urządzenie, które chcesz usunąć, a następnie dotknij opcji **Usuń**.

#### 4.13.1. Kalibrowanie rowerowego czujnika POD

W przypadku rowerowych czujników POD należy w zegarku ustawić obwód koła. Obwód powinien być podany w milimetrach. Operacja ta to jeden z kroków kalibracji. W przypadku zmiany kół na koła o innym obwodzie należy zmienić ustawienie obwodu koła w zegarku.

Aby zmienić obwód koła:

- 1. W obszarze ustawień przejdź do części **Łączność** » **Sparowane urządzenia**.
- 2. Wybierz pozycję **Czujnik Bike POD**.
- 3. Wybierz nowy obwód koła.

#### 4.13.2. Kalibrowanie nożnego czujnika POD

Po sparowaniu nożnego czujnika POD zegarek automatycznie kalibruje go za pomocą odbiornika GPS. Zalecamy używanie automatycznej kalibracji, ale można ją wyłączyć, jeśli to konieczne, za pomocą ustawień czujnika POD w części **Łączność** » **Sparowane urządzenia**.

Przy pierwszej kalibracji z odbiornikiem GPS należy wybrać tryb sportowy, w którym jest używany nożny czujnik POD, a dokładność GPS jest ustawiona na tryb **Najlepsza**. Uruchom rejestrowanie i biegnij w jednakowym tempie na poziomej powierzchni (o ile to możliwe) przez co najmniej 15 minut.

Biegnij z normalnym średnim tempem w celu początkowej kalibracji, a następnie zatrzymaj rejestrowanie ćwiczenia. Przy następnym użyciu nożnego czujnika POD kalibracja będzie gotowa.

Zegarek automatycznie ponownie kalibruje nożny czujnik POD (jeśli to konieczne), gdy dostępna jest prędkość obliczona na podstawie danych GPS.

#### 4.13.3. Kalibrowanie czujnika POD mocy

W przypadku czujników POD mocy (mierników mocy) konieczne jest zainicjowanie kalibracji w opcjach trybu sportowego zegarka.

Aby skalibrować czujnik POD mocy:

- 1. Sparuj czujnik POD mocy z zegarkiem, jeśli nie jest jeszcze sparowany.
- 2. Wybierz tryb sportowy korzystający z czujnika POD mocy, a następnie otwórz opcje tego trybu.
- 3. Wybierz opcję **Skalibruj czujnik Power POD** i postępuj zgodnie z instrukcjami na zegarku.

Od czasu do czasu należy ponownie kalibrować czujnik POD mocy.

### 4.14. Liczniki

Zegarek zawiera stoper i licznik odliczający wstecz do podstawowych pomiarów czasu. Na ekranie zegarka otwórz moduł uruchamiania i przewiń w górę, aż zobaczysz ikonę licznika czasu. Dotknij ikony lub naciśnij środkowy przycisk w celu wyświetlenia ekranu licznika czasu.

<span id="page-48-0"></span>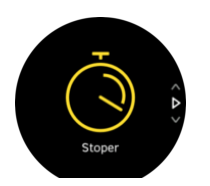

Przy pierwszym użyciu na ekranie widoczny jest stoper. Następnie produkt pamięta ostatnio używaną funkcję, czyli stoper albo licznik odliczający wstecz.

Przesuń palcem w górę lub naciśnij dolny przycisk, aby otworzyć menu skrótów **USTAW LICZNIK CZASU**, w którym możesz zmienić ustawienia licznika czasu.

### Stoper

Uruchom stoper, naciskając środkowy przycisk.

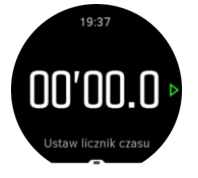

Zatrzymaj stoper, naciskając środkowy przycisk. Możesz wznowić, ponownie naciskając środkowy przycisk. Zresetuj, naciskając dolny przycisk.

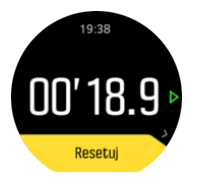

Zamknij ekran licznika czasu, przesuwając palcem w prawo lub przytrzymując naciśnięty środkowy przycisk.

### Licznik odliczający wstecz

Na ekranie licznika czasu przesuń palcem w górę lub naciśnij dolny przycisk, aby otworzyć menu skrótów. W tym miejscu możesz wybrać zdefiniowany czas do odliczania lub utworzyć niestandardowy czas do odliczania.

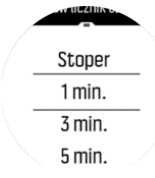

Możesz zatrzymać i zresetować za pomocą środkowego i dolnego przycisku.

Zamknij ekran licznika czasu, przesuwając palcem w prawo lub przytrzymując naciśnięty środkowy przycisk.

### 4.15. Strefy intensywności

Korzystanie z stref intensywności podczas ćwiczeń pomaga w kształtowaniu kondycji. Każda strefa intensywności obciąża ciało w inny sposób, co wywiera różny wpływ na kondycję fizyczną. Istnieje pięć różnych stref, ponumerowanych od 1 (najniższa) do 5 (najwyższa),

<span id="page-49-0"></span>definiowanych jako zakresy procentowe w oparciu o maksymalne tętno (maks. HR), tempo lub moc.

Ważne jest, aby znać odpowiedni poziom intensywności i stosować go podczas treningu. Należy pamiętać, że niezależnie od zaplanowanego treningu zawsze należy rozgrzać się przed ćwiczeniem.

Pięć różnych stref intensywności zastosowanych w urządzeniu Suunto 9 Peak to:

#### **Strefa 1: Łatwa**

Ćwiczenia w strefie 1 są stosunkowo łatwe dla twojego ciała. Jeśli chodzi o trening sprawności fizycznej, tak niska intensywność ma znaczenie głównie w treningu regeneracyjnym i poprawie podstawowej sprawności, gdy dopiero zaczynasz ćwiczyć lub po długiej przerwie. Codzienne ćwiczenia – chodzenie, wchodzenie po schodach, jazda na rowerze do pracy itp. – zwykle wykonywane są w tej strefie intensywności.

#### **Strefa 2: Umiarkowana**

Ćwiczenia w strefie 2 skutecznie poprawiają podstawowy poziom sprawności. Ćwiczenie przy tej intensywności wydaje się łatwe, ale treningi o długim czasie trwania mogą mieć bardzo wysoki efekt treningowy. Większość treningu sprawności sercowo-naczyniowej należy wykonywać w tej strefie. Poprawienie podstawowej sprawności buduje fundament dla innych ćwiczeń i przygotowuje ciało do bardziej energicznej aktywności. Długotrwałe treningi w tej strefie pochłaniają dużo energii, szczególnie z tłuszczu w organizmie.

#### **Strefa 3: Trudna**

Ćwiczenie w strefie 3 zaczyna być dość energiczne i wydaje się dość trudne. Poprawi ono twoją zdolność do szybkiego i ekonomicznego poruszania się. W tej strefie w twoim systemie zaczyna wytwarzać się kwas mlekowy, ale twoje ciało wciąż jest w stanie całkowicie go wypłukać. Ćwicz z tą intensywnością najwyżej parę razy w tygodniu, ponieważ naraża ona twoje ciało na duże obciążenia.

#### **Strefa 4: Bardzo trudna**

Ćwiczenia w strefie 4 przygotują twój organizm do zawodów i dużych prędkości. Treningi w tej strefie mogą być wykonywane ze stałą prędkością lub jako trening interwałowy (kombinacje krótszych faz treningu z przerwami). Trening o wysokiej intensywności szybko i skutecznie rozwija twój poziom sprawności, ale zbyt częste lub zbyt intensywne ćwiczenia mogą prowadzić do przetrenowania, co może zmusić cię do dłuższej przerwy w treningu.

#### **Strefa 5: Maksymalna**

Kiedy tętno podczas treningu osiąga strefę 5, trening staje się wyjątkowo trudny. Kwas mlekowy gromadzi się w twoim organizmie dużo szybciej niż można go usunąć, przez co trzeba zatrzymać się po co najwyżej kilkudziesięciu minutach. Sportowcy włączają te treningi o maksymalnej intensywności w swój program treningowy w bardzo kontrolowany sposób, entuzjaści fitnessu nie potrzebują ich wcale.

### 4.15.1. Strefy tętna

Strefy tętna są zdefiniowane jako zakresy procentowe w oparciu o maksymalne tętno.

Domyślnie twoje maksymalne tętno jest obliczane przy użyciu standardowego równania: 220 minus twój wiek. Jeśli znasz swoje dokładne maksymalne tętno, powinieneś odpowiednio dostosować wartość domyślną.

Suunto 9 Peak oferuje domyślne i specyficzne dla danej aktywności strefy tętna. Strefy domyślne mogą być używane podczas wszystkich aktywności, ale w przypadku bardziej zaawansowanych treningów można korzystać z określonych stref tętna dla aktywności biegowych i rowerowych.

#### **Ustaw maksymalne tętno**

Ustaw maksymalne tętno w ustawieniach w sekwencji **Trening** » **Strefy intensywności** » **Strefy domyślne**.

- 1. Dotknij opcji maks. HR (najwyższa wartość, bpm) lub naciśnij środkowy przycisk.
- 2. Wybierz nowe maksymalne tętno poprzez przesunięcie palcem w górę lub w dół albo naciśnięcie prawego górnego lub dolnego przycisku.

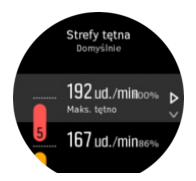

- 3. Dotknij wybranej opcji lub naciśnij środkowy przycisk.
- 4. Aby wyjść z widoku stref tętna, przesuń palcem w prawo lub przytrzymuj naciśnięty środkowy przycisk.

*UWAGA: Maksymalne tętno możesz zaprogramować również w ustawieniach w sekwencji Ogólne » Osobiste »*

#### **Ustaw domyślne strefy tętna**

Ustaw swoje domyślne strefy tętna w ustawieniach w sekwencji **Trening** » **Strefy intensywności** » **Strefy domyślne**.

- 1. Przewijaj w górę lub w dół i dotknij wybraną opcję lub naciśnij środkowy przycisk, kiedy podświetlona jest strefa tętna, która chcesz zmienić.
- 2. Wybierz nową strefę tętna poprzez przesunięcie palcem w górę lub w dół albo naciśnięcie prawego górnego lub dolnego przycisku.

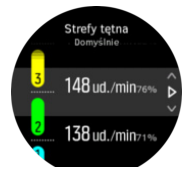

- 3. Dotknij wybranej opcji lub naciśnij środkowy przycisk.
- 4. Aby wyjść z widoku stref tętna, przesuń palcem w prawo lub przytrzymuj naciśnięty środkowy przycisk.

### *UWAGA: Wybór opcji Resetuj w widoku stref tętna spowoduje reset stref tętna do wartości domyślnej.*

#### **Ustaw strefy tętna właściwe dla danej aktywności**

Ustaw strefy tętna domyślne dla danej aktywności w ustawieniach w sekwencji **Trening** » **Strefy intensywności** » **Strefy zaawansowane**.

- 1. Dotknij aktywności (bieganie lub kolarstwo), którą chcesz edytować, lub naciśnij środkowy przycisk, kiedy dana aktywność jest podświetlona.
- 2. Naciśnij środkowy przycisk, aby przełączać strefy tętna.
- 3. Przewijaj w górę lub w dół i dotknij wybraną opcję lub naciśnij środkowy przycisk, kiedy podświetlona jest strefa tętna, która chcesz zmienić.

<span id="page-51-0"></span>4. Wybierz nową strefę tętna przewijając w górę lub w dół lub naciskając prawy górny lub prawy dolny przycisk.

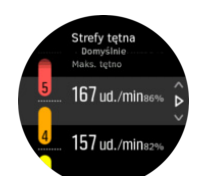

- 3. Dotknij wybranej opcji lub naciśnij środkowy przycisk.
- 4. Aby wyjść z widoku stref tętna, przesuń palcem w prawo lub przytrzymuj naciśnięty środkowy przycisk.

#### **4.15.1.1. Korzystanie ze stref tętna podczas treningu**

Podczas rejestrowania ćwiczenia (patrz punkt *[4.1. Rejestracja ćwiczenia](#page-18-0)*) po wybraniu tętna jako celu intensywności (patrz punkt *[4.1.2. Używanie celów podczas ćwiczenia](#page-19-0)*) na zewnętrznej krawędzi wyświetlacza trybu sportowego pokazywany jest miernik stref tętna podzielony na pięć sekcji (dotyczy wszystkich modeli obsługujących pomiar tętna). Miernik pokazuje, w której ze stref aktualnie trenujesz, poprzez podświetlenie odpowiedniej sekcji. Mała strzałka wskaźnika pokazuje, gdzie w obrębie danej strefy znajduje się użytkownik.

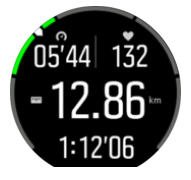

Zegarek informuje o osiągnięciu docelowej strefy. W trakcie ćwiczenia zegarek wskazuje na konieczność przyspieszenia lub zwolnienia, jeśli tętno nie mieści się w wybranej strefie docelowej.

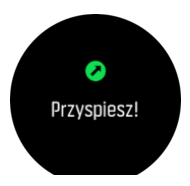

Oprócz tego jeśli dostosujesz aktualnie używany tryb sportowy, możesz dodać specjalny ekran stref intensywności. Wyświetlacz stref pokazuje aktualną strefę tętna w środkowym polu, czas przebywania w tej strefie oraz ile uderzeń na minutę dzieli użytkownika od strefy wyższej lub niższej. Kolor tła paska również wskazuje strefę tętna, w której trenujesz.

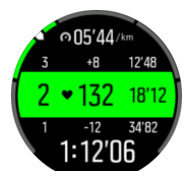

W podsumowaniu ćwiczenia uzyskuje się informacje o tym, ile czasu spędziło się w poszczególnych strefach.

#### 4.15.2. Strefy tempa

Strefy tempa działają tak jak strefy tętna, ale intensywność treningu jest oparta na tempie zamiast na tętnie. Strefy tempa są widoczne w wartościach metrycznych lub angielskich, w zależności od ustawień.

Suunto 9 Peak oferuje pięć domyślnych stref tempa, z których można korzystać, lub pozwala na zdefiniowanie własnych stref.

Strefy tempa są dostępne w przypadku biegania i jazdy rowerowej.

#### **Ustaw strefy tempa**

Ustaw strefy tempa domyślne dla danej aktywności w ustawieniach w sekwencji **Trening** » **Strefy intensywności** » **Strefy zaawansowane**.

- 1. Dotknij **Bieganie** lub **Kolarstwo**, lub naciśnij środkowy przycisk.
- 2. Przesuń palcem lub naciśnij dolny przycisk i wybierz strefy tempa.
- 3. Przesuń palcem w górę/dół lub naciśnij przycisk górny lub dolny i naciśnij środkowy przycisk, kiedy podświetlona jest strefa tempa, którą chcesz zmienić.
- 4. Wybierz nową strefę tempa, przesuwając palcem w górę/dół lub naciskając górny lub dolny przycisk.

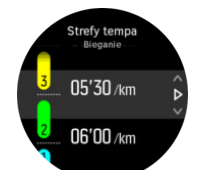

- 5. Naciśnij środkowy przycisk, aby wybrać nową wartość tempa.
- 6. Przesuń palcem w prawo lub naciśnij i przytrzymaj środkowy przycisk, aby wyjść z widoku stref tempa.

#### **4.15.2.1. Korzystanie ze stref tempa podczas treningu**

Podczas rejestrowania ćwiczenia (patrz punkt *[4.1. Rejestracja ćwiczenia](#page-18-0)*) po wybraniu tempa jako celu intensywności (patrz punkt *[4.1.2. Używanie celów podczas ćwiczenia](#page-19-0)*) pokazywany jest miernik stref tempa podzielony na pięć sekcji. Sekcje widoczne są wokół zewnętrznej krawędzi ekranu trybu sportowego. Miernik wskazuje na wybraną strefę tempa jako cel intensywności poprzez podświetlenie odpowiedniej sekcji. Mała strzałka wskaźnika pokazuje, gdzie w obrębie danej strefy znajduje się użytkownik.

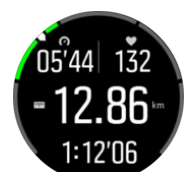

Zegarek informuje o osiągnięciu docelowej strefy. W trakcie ćwiczenia zegarek wskazuje na konieczność przyspieszenia lub zwolnienia, jeśli tempo nie mieści się w wybranej strefie docelowej.

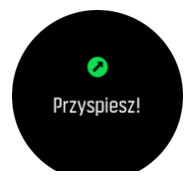

Ponadto dostępny jest również dedykowany wyświetlacz stref tempa w domyślnym trybie sportowym wyświetlacza. Wyświetlacz stref pokazuje aktualną strefę tempa w środkowym polu, czas przebywania w tej strefie oraz ile dzieli użytkownika od strefy wyższej lub niższej. Świeci także środkowy pasek, wskazując, że użytkownik trenuje w odpowiedniej strefie tempa.

<span id="page-53-0"></span>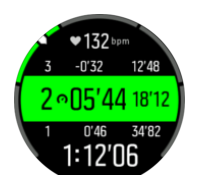

W podsumowaniu ćwiczenia uzyskuje się informacje o tym, ile czasu spędziło się w poszczególnych strefach.

### 4.16. FusedAlti™

Funkcja FusedAltiTM zapewnia odczyty wysokości będące połączeniem wysokości barometrycznej i GPS. Funkcja ta minimalizuje wpływ błędów przesunięcia i czasu, zapewniając dokładny odczyt wysokości.

**WAGA:** Domyślnie pomiar wysokości jest prowadzony przy użyciu funkcji FusedAlti *podczas ćwiczeń z wykorzystaniem pomiaru GPS i podczas nawigacji. W przypadku wyłączenia czujnika GPS wysokość jest mierzona przy użyciu czujnika barometrycznego.*

# 4.17. Funkcja FusedSpeed™

FusedSpeedTM jest wyjątkowym połączeniem modułu GPS i nadgarstkowego czujnika przyśpieszenia, którego zaletą jest bardzo dokładny pomiar prędkości biegu. Sygnał GPS jest filtrowany adaptacyjnie z uwzględnieniem informacji o przyśpieszeniu uzyskanych z czujnika nadgarstkowego, dzięki czemu odczyt prędkości przy jednostajnym biegu jest dokładniejszy, a reakcje na zmiany prędkości — znacznie szybsze.

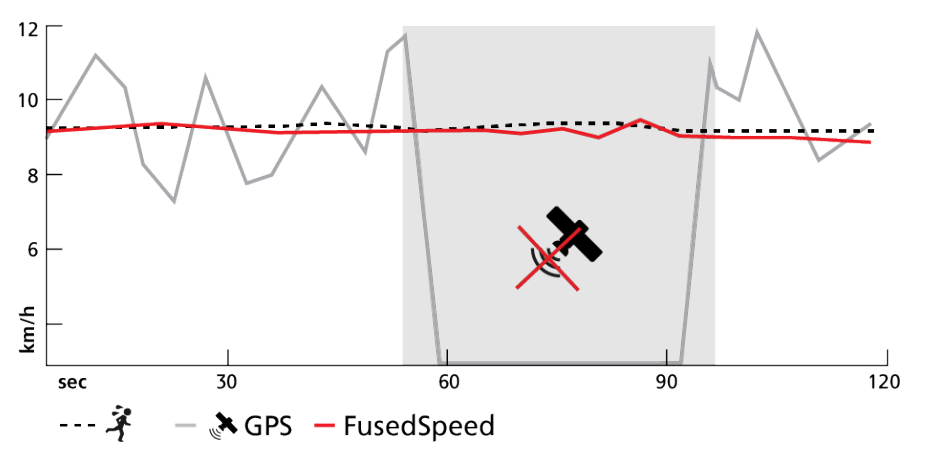

Największa zaleta rozwiązania FusedSpeed ujawnia się, kiedy potrzebujesz szybkich odczytów prędkości w trakcie treningu, na przykład podczas biegu po nierównym terenie lub podczas treningu interwałowego. W razie utraty sygnału GPS urządzenie Suunto 9 Peak może w dalszym ciągu pokazywać dokładną prędkość na podstawie akcelerometru skalibrowanego za pomocą GPS.

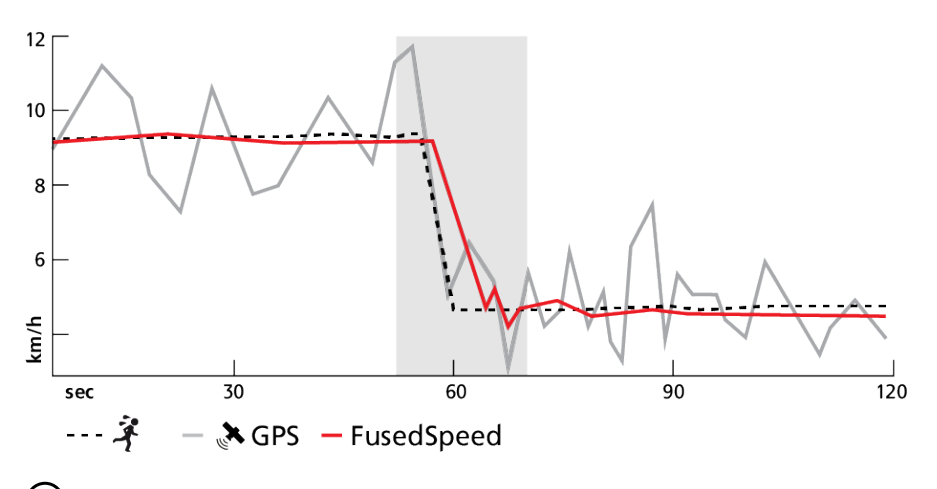

*PORADA: Aby uzyskać dokładny odczyt za pomocą FusedSpeed, wystarczy rzut oka na urządzenie. Trzymanie urządzenia nieruchomo przed oczami zmniejsza dokładność pomiaru.*

Funkcja FusedSpeed włącza się automatycznie podczas biegania i innych podobnych typów aktywności, takich jak bieg na orientację, unihokej i piłka nożna (soccer).

# <span id="page-55-0"></span>5. Przewodniki SuuntoPlus™

Przewodniki SuuntoPlus™ zapewniają na zegarku Suunto wskazówki w czasie rzeczywistym pochodzące z Twoich ulubionych serwisów sportowych i outdoorowych. Nowe przewodniki możesz znaleźć w sklepie SuuntoPlus™ Store albo utworzyć za pomocą takich narzędzi jak moduł planowania treningu w aplikacji Suunto.

Aby uzyskać więcej informacji o wszystkich dostępnych przewodnikach i o tym, jak synchronizować przewodniki innych dostawców ze swoim urządzeniem, odwiedź stronę *[www.suunto.com/suuntoplus/#HowToGuides](http://www.suunto.com/suuntoplus/#HowToGuides)*.

Aby wybrać przewodniki SuuntoPlus™ na zegarku:

- 1. Przed rozpoczęciem rejestracji ćwiczenia przeciągnij palcem w górę lub naciśnij dolny przycisk i wybierz opcję **SuuntoPlus™**.
- 2. Przewiń ekran do przewodnika, którego chcesz użyć, a następnie naciśnij środkowy przycisk.
- 3. Wróć do widoku początkowego i rozpocznij ćwiczenie w zwykły sposób.
- 4. Naciskaj środkowy przycisk, aż dotrzesz do przewodnika SuuntoPlus™, który jest wyświetlany jako oddzielny ekran.

*UWAGA: Upewnij się, że na zegarku Suunto 9 Peak zainstalowano najnowszą wersję oprogramowania i że zsynchronizowano zegarek z aplikacją Suunto.*

# <span id="page-56-0"></span>6. Aplikacje sportowe SuuntoPlus™

Aplikacje sportowe SuuntoPlus™ wyposażają zegarek Suunto 9 Peak w nowe narzędzia i nowe wskazówki, które dostarczają inspiracji i przedstawiają nowe sposoby na cieszenie się aktywnym stylem życia. Nowe aplikacje sportowe znajdziesz w sklepie SuuntoPlus™ Store, gdzie publikowane są nowe aplikacje dla zegarka Suunto 9 Peak. Wybierz te, które uważasz za interesujące, i zsynchronizuj je ze swoim zegarkiem, aby osiągnąć jeszcze większe korzyści z ćwiczeń!

Aby korzystać z aplikacji sportowych SuuntoPlus™:

- 1. Przed rozpoczęciem rejestracji ćwiczenia przewiń ekran w dół i wybierz opcję **SuuntoPlus™**.
- 2. Wybierz żądaną aplikację sportową.
- 3. Jeśli aplikacja sportowa korzysta z zewnętrznego urządzenia lub czujnika, automatycznie nawiąże połączenie.
- 4. Przewiń ekran w górę do widoku początkowego i rozpocznij ćwiczenie w zwykły sposób.
- 5. Przeciągaj palcem w lewo lub naciskaj środkowy przycisk, aż dotrzesz do aplikacji sportowej SuuntoPlus™, która jest wyświetlana jako oddzielny ekran.
- 6. Po zatrzymaniu rejestrowania ćwiczenia możesz znaleźć wynik aplikacji sportowej SuuntoPlus™ w podsumowaniu (o ile udało się uzyskać istotny wynik).

W aplikacji Suunto możesz określić, z których aplikacji sportowych SuuntoPlus™ chcesz korzystać na zegarku. Przejdź na stronę *[Suunto.com/Suuntoplus](https://www.suunto.com/Suuntoplus)*, aby zobaczyć, jakie aplikacje sportowe są dostępne dla Twojego zegarka.

*UWAGA: Upewnij się, że na zegarku Suunto 9 Peak zainstalowano najnowszą wersję oprogramowania i że zsynchronizowano zegarek z aplikacją Suunto.*

# <span id="page-57-0"></span>7. Konserwacja i pomoc techniczna

# 7.1. Wskazówki dotyczące obsługi

Z urządzeniem należy obchodzić się ostrożnie — nie uderzać nim o inne przedmioty, nie upuszczać.

W normalnych warunkach użytkowania zegarek nie wymaga serwisowania. Regularnie opłukiwać czystą, słodką wodą z dodatkiem łagodnego środka myjącego, i dokładnie przecierać obudowę miękką, wilgotną szmatką lub irchą.

Należy używać z oryginalnymi akcesoriami firmy Suunto — gwarancja nie obejmuje uszkodzeń spowodowanych zastosowaniem nieoryginalnych akcesoriów.

## 7.2. Bateria

Czas pracy akumulatora po naładowaniu zależy od sposobu i warunków używania zegarka. Na przykład niskie temperatury skracają czas pracy. Zasadniczo pojemność akumulatora zmniejsza się wraz z upływem czasu.

*UWAGA: Jeśli w ciągu roku lub 300 cykli ładowania (zależnie od tego, który warunek zostanie spełniony wcześniej) dojdzie do nadmiernego spadku pojemności akumulatora spowodowanego jego wadą, firma Suunto dokona wymiany akumulatora.*

Gdy poziom naładowania akumulatora jest mniejszy niż 20%, a później 5%, na ekranie zegarka wyświetlana jest ikona niskiego stanu akumulatora. Gdy poziom naładowania jest bardzo niski, zegarek przechodzi do trybu energooszczędnego i wyświetla ikonę ładowania.

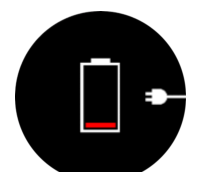

Użyj dostarczonego kabla USB, by naładować zegarek. Gdy poziom akumulatora będzie odpowiednio wysoki, zegarek wybudzi się z trybu energooszczędnego.

# 7.3. Utylizacja

Prosimy o prawidłową utylizację urządzenia, razem z odpadami elektronicznymi. Nie należy wyrzucać go z odpadami komunalnymi. Jeśli chcesz, możesz zwrócić urządzenie do najbliższego dystrybutora produktów Suunto.

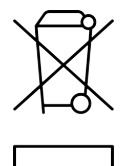

# <span id="page-58-0"></span>8. Odniesienie

# 8.1. Zgodność

W celu uzyskania informacji dotyczących zgodności urządzenia i szczegółowych danych technicznych zobacz "Bezpieczeństwo produktu i informacje prawne" dostarczane wraz z produktem Suunto 9 Peak lub dostępne na stronie *[www.suunto.com/userguides](http://www.suunto.com/userguides)*.

# 8.2. Znak CE

Firma Suunto Oy deklaruje niniejszym zgodność sprzętu radiowego typu OW194 z dyrektywą 2014/53/UE. Pełna treść deklaracji zgodności UE jest dostępna pod następującym adresem internetowym: *[www.suunto.com/EUconformity](http://www.suunto.com/EUconformity)*.

CE

Suunto 9 Peak

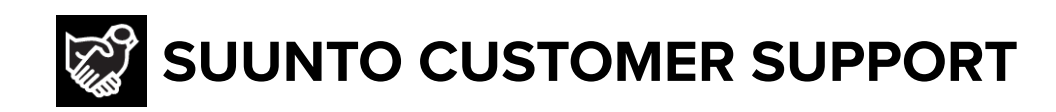

# **[www.suunto.com/support](https://www.suunto.com/support) [www.suunto.com/register](https://www.suunto.com/register)**

**Manufacturer:** Suunto Oy Tammiston kauppatie 7 A, FI-01510 Vantaa FINLAND

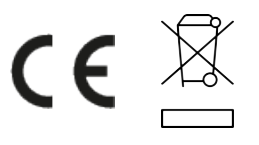

© Suunto Oy 11/2022 Suunto is a registered trademark of Suunto Oy. All Rights reserved.